Register your product and get support at www.philips.com/welcome

MBD7020

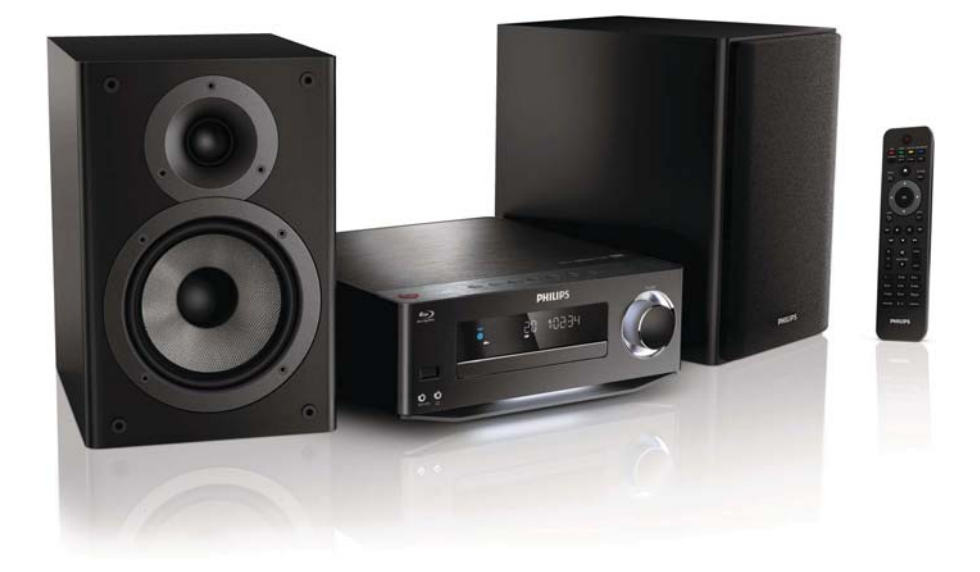

EL Εγχειρίδιο χρήσης

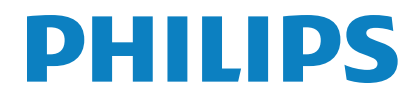

# Πίνακας περιεχομένων

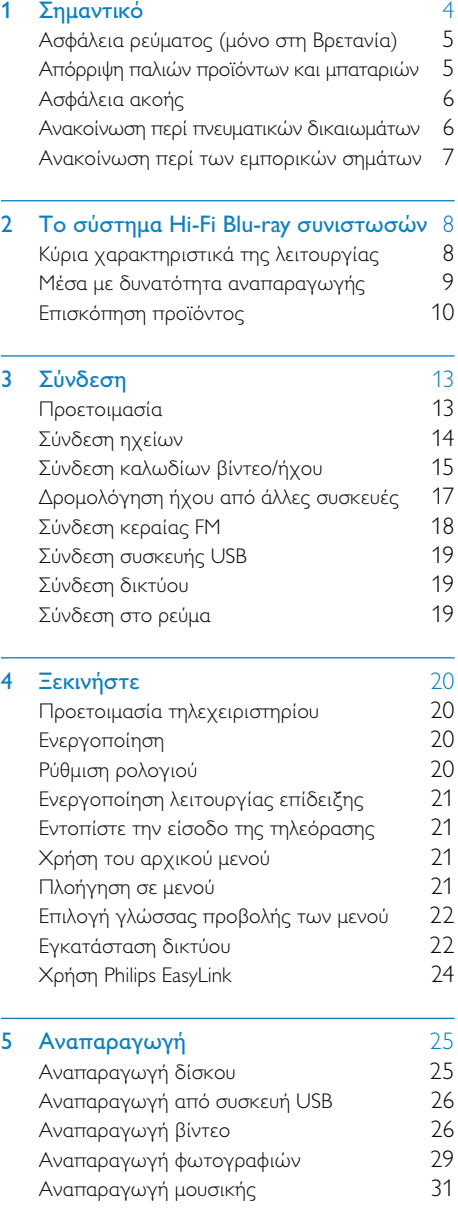

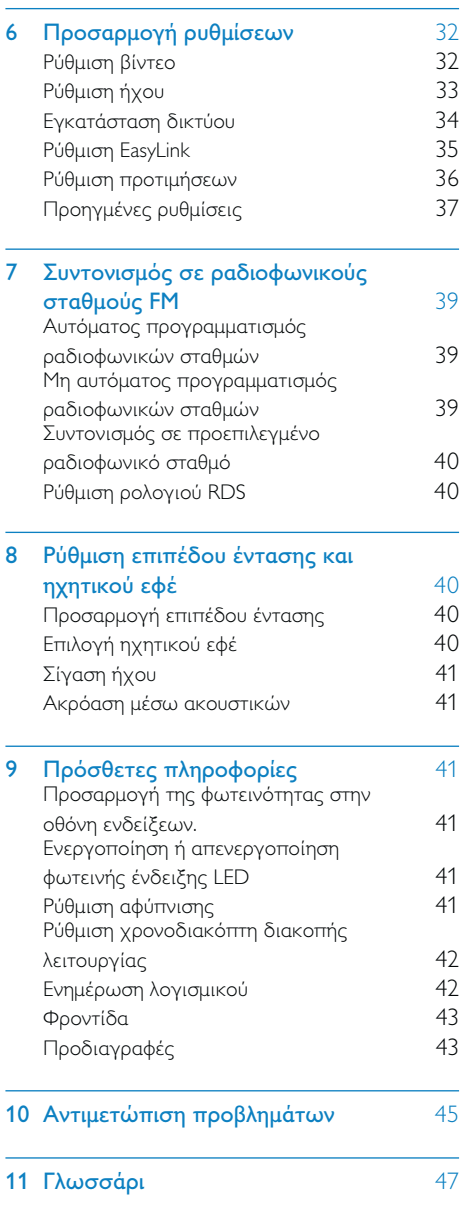

# 1 Σημαντικό

#### Κίνδυνος ηλεκτροπληξίας ή πυρκαγιάς!

- Μην εκθέτετε ποτέ το προϊόν και τα εξαρτήματα σε βροχή ή νερό. Μην τοποθετείτε ποτέ υγρά δοχεία, όπως βάζα, κοντά στο προϊόν. Εάν χυθεί υγρό πάνω στο προϊόν, αποσυνδέστε το από την πρίζα αμέσως. Επικοινωνήστε με το Τμήμα Εξυπηρέτησης Πελατών της Philips για να ελέγξει το προϊόν πριν τη χρήση.
- Μην τοποθετείτε ποτέ το προϊόν και τα εξαρτήματα κοντά σε πηγή γυμνής φλόγας ή άλλες πηγές θερμότητας, συμπεριλαμβανομένης της άμεσης ηλιακής ακτινοβολίας.
- Μην παρεμβάλετε ποτέ αντικείμενα στις οπές εξαερισμού ή άλλα ανοίγματα του προϊόντος.
- Όπου το βύσμα παροχής ρεύματος ή ο συζευκτήρας συσκευής χρησιμοποιείται ως συσκευή αποσύνδεσης, η συσκευή αποσύνδεσης παραμένει λειτουργική.
- Πριν από καταιγίδες, αποσυνδέετε το προϊόν από την πρίζα.
- Όταν αποσυνδέετε το καλώδιο ρεύματος, τραβάτε πάντα το βύσμα, ποτέ το καλώδιο.

#### Κίνδυνος ηλεκτροπληξίας ή πυρκαγιάς!

• Πριν συνδέσετε το προϊόν στην πρίζα, βεβαιωθείτε ότι η τάση του ρεύματος αντιστοιχεί με την τιμή που αναγράφεται στο πίσω ή πλαϊνό μέρος του προϊόντος. Μη συνδέετε ποτέ το προϊόν στην κεντρική παροχή ρεύματος, εάν η τάση είναι διαφορετική.

#### Κίνδυνος τραυματισμού ή ζημιάς στο Home Cinema!

• Για επιτοίχια προϊόντα, χρησιμοποιείτε μόνο το παρεχόμενο στήριγμα ανάρτησης στον τοίχο. Στερεώστε τη βάση στήριξης σε τοίχο που μπορεί να αντέξει το βάρος του προϊόντος και του στηρίγματος ανάρτησης. Η Koninklijke Philips Electronics N.V. δεν φέρει καμία απολύτως ευθύνη για ακατάλληλη ανάρτηση σε τοίχο που έχει ως αποτέλεσμα την πρόκληση ατυχήματος ή τραυματισμού.

- Για ηχεία με βάσεις, χρησιμοποιείτε μόνο τις παρεχόμενες βάσεις. Προσαρτήστε σταθερά τις βάσεις στα ηχεία. Τοποθετήστε τις συναρμολογημένες βάσεις σε επίπεδες επιφάνειες που να μπορούν να αντέξουν το μικτό βάρος του ηχείου και της βάσης.
- Μην τοποθετείτε ποτέ το προϊόν ή οποιαδήποτε αντικείμενα πάνω σε καλώδια ρεύματος ή σε άλλο ηλεκτρικό εξοπλισμό.
- Εάν το προϊόν μεταφέρεται σε θερμοκρασίες κάτω από 5°C, αποσυσκευάστε το προϊόν και περιμένετε μέχρι η θερμοκρασία του να φτάσει στο επίπεδο της θερμοκρασίας του δωματίου πριν το συνδέσετε στην πρίζα.
- Όταν η συσκευή είναι ανοιχτή, εκπέμπεται ορατή και αόρατη ακτινοβολία λέιζερ. Αποφύγετε την έκθεση στην ακτίνα.
- Μην αγγίζετε τον οπτικό φακό του δίσκου στο εσωτερικό της θήκης δίσκου.
- Ορισμένα εξαρτήματα αυτού του προϊόντος ενδέχεται να είναι κατασκευασμένα από γυαλί. Χειριστείτε το προσεκτικά για να αποφύγετε τυχόν τραυματισμό και φθορά.

#### Κίνδυνος υπερθέρμανσης!

• Μην τοποθετείτε ποτέ αυτό το προϊόν σε περιορισμένο χώρο. Αφήστε κενό χώρο τουλάχιστον δέκα εκ. γύρω από το προϊόν για εξαερισμό. Βεβαιωθείτε ότι κουρτίνες ή άλλα αντικείμενα δεν καλύπτουν τις οπές εξαερισμού στο προϊόν.

#### Κίνδυνος μόλυνσης!

- Μην συνδυάζετε μπαταρίες διαφορετικού τύπου (παλιές με καινούργιες ή μπαταρίες άνθρακα με αλκαλικές κ.λπ.).
- Αφαιρέστε τις μπαταρίες αν έχουν αδειάσει ή αν δεν πρόκειται να χρησιμοποιήσετε το τηλεχειριστήριο για μεγάλο διάστημα.
- Οι μπαταρίες περιέχουν χημικές ουσίες, κατά συνέπεια πρέπει να απορρίπτονται σωστά.

#### Κίνδυνος κατάποσης μπαταριών!

• Το προϊόν/τηλεχειριστήριο μπορεί να περιέχει μια μπαταρία τύπου κέρματος και υπάρχει δυνατότητα κατάποσής της. Κρατάτε πάντα την μπαταρία μακριά από τα παιδιά!

Το συγκεκριμένο προϊόν συμμορφώνεται με τις βασικές απαιτήσεις και άλλες σχετικές διατάξεις των οδηγιών 2006/95/ΕΚ (Χαμηλή τάση), 2004/108/ΕΚ (EMC).

## Ασφάλεια ρεύματος (μόνο στη Βρετανία)

Οι παρούσες πληροφορίες ισχύουν μόνο για προϊόντα με βύσμα βρετανικού τύπου.

Το συγκεκριμένο προϊόν διαθέτει εγκεκριμένο χυτό ρευματολήπτη. Εάν αντικαταστήσετε την ασφάλεια, χρησιμοποιήστε μία με:

- τις τιμές που αναγράφονται στο βύσμα,
- έγκριση BS 1362 και
- τη σήμανση έγκρισης ASTA.

Επικοινωνήστε με τον αντιπρόσωπό σας, εάν δεν είστε βέβαιοι για τον τύπο ασφάλειας που πρέπει να χρησιμοποιήσετε.

Προσοχή: Για να συμμορφωθείτε με την οδηγία EMC (2004/108/EΚ), μην αφαιρέσετε το βύσμα από το τροφοδοτικό καλώδιο.

## Απόρριψη παλιών προϊόντων και μπαταριών

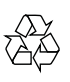

Το προϊόν είναι σχεδιασμένο και κατασκευασμένο από υψηλής ποιότητας υλικά και εξαρτήματα, τα οποία μπορούν να ανακυκλωθούν και να επαναχρησιμοποιηθούν.

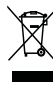

Όταν ένα προϊόν διαθέτει το σύμβολο ενός διαγραμμένου κάδου απορριμμάτων με ρόδες, το προϊόν αυτό καλύπτεται από την Ευρωπαϊκή Οδηγία 2002/96/ ΕΚ. Ενημερωθείτε σχετικά με το τοπικό σύστημα ξεχωριστής συλλογής ηλεκτρικών και ηλεκτρονικών προϊόντων.

Μην παραβαίνετε τους τοπικούς κανονισμούς και μην απορρίπτετε τα παλιά προϊόντα μαζί με τα υπόλοιπα οικιακά απορρίμματα.

Η σωστή μέθοδος απόρριψης των παλιών σας προϊόντων συμβάλλει στην αποφυγή αρνητικών επιπτώσεων για το περιβάλλον και την ανθρώπινη υγεία.

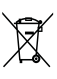

Το προϊόν σας περιέχει μπαταρίες οι οποίες καλύπτονται από την Ευρωπαϊκή Οδηγία 2006/66/ΕΚ και δεν μπορούν να απορριφθούν μαζί με τα συνηθισμένα οικιακά απορρίμματα.

Ενημερωθείτε σχετικά με την ισχύουσα τοπική νομοθεσία για τη χωριστή συλλογή μπαταριών, καθώς η σωστή μέθοδος απόρριψης των μπαταριών συμβάλλει στην αποφυγή αρνητικών επιπτώσεων για το περιβάλλον και την ανθρώπινη υγεία.

## Ασφάλεια ακοής

#### Ακούτε με μέτρια ένταση.

- Η χρήση ακουστικών σε υψηλή ένταση μπορεί να προκαλέσει προβλήματα στην ακοή σας. Αυτό το προϊόν μπορεί να παράγει ήχους σε κλίμακα ντεσιμπέλ, οι οποίοι ενδέχεται να προκαλέσουν απώλεια ακοής σε φυσιολογικά άτομα, ακόμα και σε περίπτωση έκθεσης μικρότερης από ένα λεπτό. Η υψηλότερη κλίμακα των ντεσιμπέλ παρέχεται για όσους έχουν ήδη ορισμένου βαθμού απώλεια ακοής.
- Ο ήχος μπορεί να κρύβει κινδύνους. Με την πάροδο του χρόνου το "επίπεδο άνεσης" προσαρμόζεται σε υψηλότερες εντάσεις ήχου. Έτσι μετά από παρατεταμένη ακρόαση, αυτό που ακούγεται "κανονικό" μπορεί στην πραγματικότητα να είναι δυνατό και επιβλαβές για την ακοή σας. Για την προστασία σας, ρυθμίστε την ένταση σε ένα ασφαλές επίπεδο προτού προσαρμοστεί η ακοή σας, και μην την αλλάζετε.

#### Για να ρυθμίσετε ένα ασφαλές επίπεδο έντασης:

- Ορίστε τον έλεγχο της έντασης του ήχου σε χαμηλή ρύθμιση.
- Αυξάνετε αργά τον ήχο μέχρι να μπορείτε να ακούτε άνετα και καθαρά, χωρίς παραμόρφωση.

#### Ακούτε για εύλογα χρονικά διαστήματα:

- Η παρατεταμένη έκθεση στον ήχο, ακόμα και σε κανονικά "ασφαλή" επίπεδα, μπορεί να προκαλέσει επίσης απώλεια ακοής.
- Βεβαιωθείτε ότι χρησιμοποιείτε τον εξοπλισμό σας μέσα χωρίς υπερβολές και κάνετε τα απαραίτητα διαλείμματα.

#### Βεβαιωθείτε ότι τηρείτε τις παρακάτω οδηγίες όταν χρησιμοποιείτε τα ακουστικά.

- Ακούτε με λογική ένταση και για εύλογα χρονικά διαστήματα.
- Προσέχετε να μην προσαρμόζετε την ένταση όσο προσαρμόζεται η ακοή σας.
- Μην αυξάνετε την ένταση τόσο που να μην μπορείτε να ακούτε τι γίνεται γύρω σας.
- Πρέπει να προφυλάσεστε ή να διακόπτετε προσωρινά τη χρήση σε δυνητικά επικίνδυνες καταστάσεις. Μην χρησιμοποιείτε ακουστικά ενώ χειρίζεστε μηχανοκίνητο όχημα, κάνετε ποδήλατο, σκέιτμπορντ κ.λπ. γιατί ενδέχεται να προκληθεί τροχαίο ατύχημα, ενώ σε πολλές περιοχές είναι και παράνομο.

## Ανακοίνωση περί πνευματικών δικαιωμάτων

Be responsible Respect copyrights

Το παρόν προϊόν ενσωματώνει τεχνολογία προστασίας κατά της αντιγραφής που προστατεύεται από ευρεσιτεχνίες στις Η.Π.Α. και άλλα δικαιώματα πνευματικής ιδιοκτησίας της Rovi Corporation. Απαγορεύεται η ανάδρομη συναρμολόγηση και η αποσυναρμολόγηση.

#### Λογισμικό ανοιχτού κώδικα

Η Philips Electronics Singapore Pte Ltd. προσφέρεται, κατόπιν αιτήματος, να διανείμει αντίγραφο του πλήρους αντίστοιχου πηγαίου κώδικα για πακέτα λογισμικού ανοικτού κώδικα με προστασία πνευματικής ιδιοκτησίας, που χρησιμοποιούνται σε αυτό το προϊόν, για το οποίο ζητείται αυτή η προσφορά από τις αντίστοιχες άδειες.

Αυτή η προσφορά ισχύει έως και για τρία έτη μετά την αγορά του προϊόντος για οποιονδήποτε έχει λάβει αυτές τις πληροφορίες. Για να αποκτήσετε τον πηγαίο κώδικα, επικοινωνήστε με τη διεύθυνση open.source@philips.com. Εάν δεν επιθυμείτε να χρησιμοποιήσετε ηλεκτρονική αλληλογραφία ή εάν δεν έχετε λάβει το αποδεικτικό επιβεβαίωσης εντός μίας εβδομάδας μετά την αποστολή σε αυτήν τη διεύθυνση ηλεκτρονικής αλληλογραφίας, γράψτε στη διεύθυνση "Open Source Team, Philips Intellectual Property & Standards, P.O. Box 220, 5600 AE Eindhoven, The Netherlands." Εάν δεν λάβετε εγκαίρως επιβεβαίωση στην επιστολή σας, στείλτε μήνυμα ηλεκτρονικής αλληλογραφίας στην ανωτέρω ηλεκτρονική διεύθυνση.

## Ανακοίνωση περί των εμπορικών σημάτων

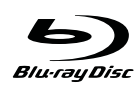

Η ονομασία 'Blu-ray Disc' και το λογότυπο 'Blu-ray Disc' είναι εμπορικά σήματα.

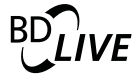

To "BD LIVE" είναι εμπορικό σήμα της Bluray Disc Association.

#### **©dts**нр Master Audio | Essential

Έχει κατασκευαστεί κατόπιν αδείας υπό τους αριθμούς ευρεσιτεχνιών Η.Π.Α.: 5.451.942, 5.956.674, 5.974.380, 5.978.762, 6.226.616, 6.487.535, 7.392.195, 7.272.567, 7.333.929, 7.212.872 και άλλες ευρεσιτεχνίες στις Η.Π.Α. και στον υπόλοιπο κόσμο που έχουν εκδοθεί και εκκρεμούν. Το DTS και το Symbol είναι σήματα κατατεθέντα και τα

λογότυπα DTS-HD, DTS-HD Master Audio | Essential και DTS είναι εμπορικά σήματα της DTS, Inc. Το προϊόν περιλαμβάνει λογισμικό. DTS, Inc. Με την επιφύλαξη παντός δικαιώματος.

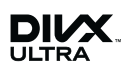

ΠΛΗΡΟΦΟΡΙΕΣ ΓΙΑ ΤΟ ΒΙΝΤΕΟ DIVX:Το DivX® είναι ένα ψηφιακό φορμά βίντεο που έχει κατασκευαστεί από την DivX, Inc. Η παρούσα συσκευή είναι επίσημη συσκευή DivX Certified για αναπαραγωγή βίντεο DivX. Επισκεφθείτε τη διεύθυνση www.divx. com για περισσότερες πληροφορίες και εργαλεία λογισμικού για μετατροπή των αρχείων σας σε βίντεο DivX.

ΠΛΗΡΟΦΟΡΙΕΣ ΓΙΑ ΤΟ DIVX VIDEO-ON-DEMAND: Αυτή η συσκευή DivX Certified® πρέπει να καταχωρηθεί για να είναι δυνατή η αναπαραγωγή περιεχομένου DivX Videoon-demand (VOD). Για να δημιουργήσετε τον κωδικό εγγραφής, εντοπίστε την ενότητα DivX VOD στο μενού ρύθμισης της συσκευής. Μεταβείτε στη διεύθυνση vod.divx.com με αυτόν τον κωδικό για να ολοκληρώσετε τη διαδικασία εγγραφής και να μάθετε περισσότερα για το DivX VOD.

Οι ονομασίες DivX®, DivX Certified® και τα σχετικά λογότυπα αποτελούν σήματα κατατεθέντα της DivX, Inc. και χρησιμοποιούνται κατόπιν αδείας.

## HƏMI`

Το HDMI, το λογότυπο HDMI και η επωνυμία High-Definition Multimedia Interface (Διασύνδεση πολυμέσων υψηλής ευκρίνειας) είναι εμπορικά σήματα ή σήματα κατατεθέντα της HDMI Licensing LLC στις ΗΠΑ και σε άλλες χώρες.

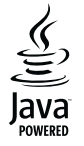

Η ονομασία Java και όλα τα άλλα εμπορικά σήματα και λογότυπα Java αποτελούν εμπορικά σήματα ή σήματα κατατεθέντα της Sun Microsystems, Inc. στις Ηνωμένες Πολιτείες ή/και άλλες χώρες.

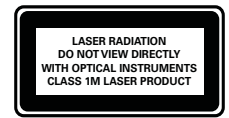

# 2 Το σύστημα Hi-Fi Blu-ray συνιστωσών

Συγχαρητήρια για την αγορά σας και καλωσορίσατε στη Philips! Για να επωφεληθείτε πλήρως από την υποστήριξη που προσφέρει η Philips (π.χ. αναβάθμιση λογισμικού προϊόντος), καταχωρίστε το προϊόν σας στη διεύθυνση www.philips.com/ welcome.

Εάν επικοινωνήσετε με την Philips, θα σας ζητηθεί ο αριθμός μοντέλου και ο αριθμός σειράς του προϊόντος. Ο αριθμός μοντέλου και ο αριθμός σειράς βρίσκονται στο κάτω μέρος του προϊόντος. Σημειώστε τους αριθμούς εδώ:

Αριθμός μοντέλου \_\_\_\_\_\_\_\_\_\_\_\_\_\_\_\_\_\_\_

Αριθμός σειράς \_\_\_\_\_\_\_\_\_\_\_\_\_\_\_\_\_\_\_\_\_

## Κύρια χαρακτηριστικά της λειτουργίας

Για άριστη απόδοση αυτού του προϊόντος, συνιστάται η τακτική ενημέρωση του λογισμικού αυτού του προϊόντος.

#### Ψυχαγωγία υψηλής ευκρίνειας

Παρακολουθήστε δίσκο με περιεχόμενο υψηλής ευκρίνειας με HDTV (High Definition Television). Πραγματοποιήστε σύνδεση μέσω καλωδίου HDMI υψηλής ταχύτητας (1.3 ή κατηγορίας 2). Μπορείτε να απολαύσετε εξαιρετική ποιότητα εικόνας με ανάλυση έως 1080p με ρυθμό καρέ έως 24 καρέ ανά δευτερόλεπτο με έξοδο προοδευτικής σάρωσης.

#### BD-Live

Συνδέστε τη συσκευή στην τοποθεσία web κινηματογραφικών στούντιο μέσω της θύρας LAN ή του εξωτερικού Wi-Fi για να αποκτήσετε πρόσβαση σε ποικιλία ενημερωμένου περιεχομένου (π.χ. νέες επισκοπήσεις ταινιών και αποκλειστικά ειδικά χαρακτηριστικά).

## Μέσα με δυνατότητα αναπαραγωγής

Το παρόν προϊόν έχει δυνατότητα αναπαραγωγής:

- BD-Video, BD-R/RE2.0
- DVD, DVD-Video, DVD+R/+RW, DVD-R/-RW, DVD+R/-R DL (διπλού στρώματος)
- Video CD/SVCD
- CD ήχου, CD-R/CD-RW, μέσων MP3, μέσων WMA, αρχείων JPEG
- Μέσα DivX (Ultra)
- Μονάδων USB flash

#### Κωδικοί περιοχών

Μπορείτε να πραγματοποιήσετε αναπαραγωγή δίσκων με τους παρακάτω κωδικούς περιοχής.

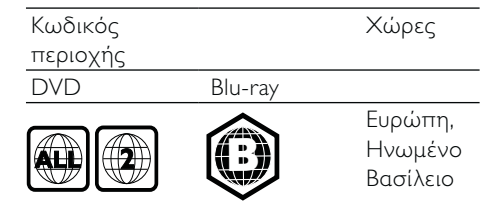

## Επισκόπηση προϊόντος

Κύρια μονάδα

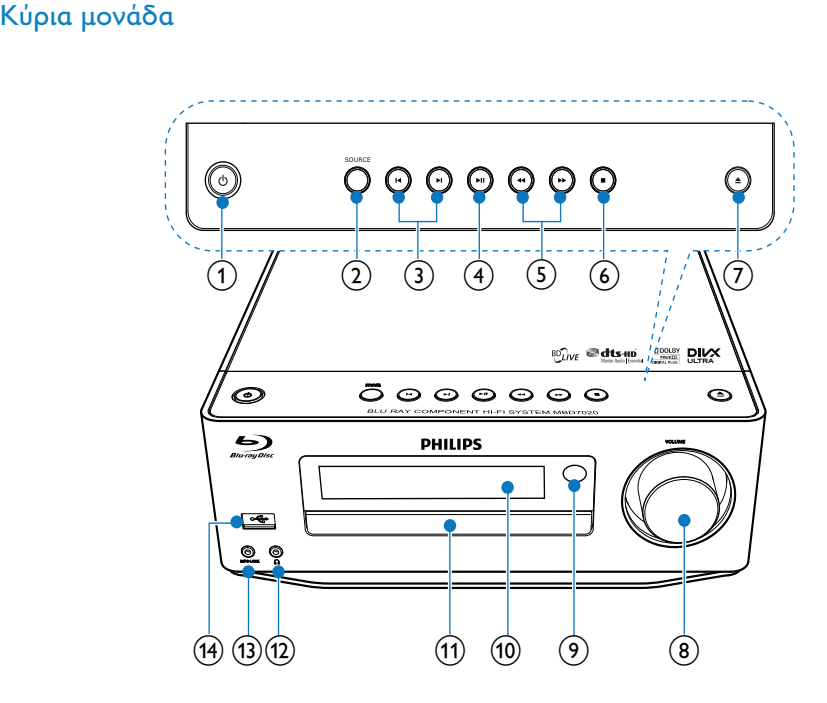

#### $\circled{1}$

- Ενεργοποιήστε το προϊόν ή μεταβείτε στη λειτουργία αναμονής Eco Power.
- Όταν ενεργοποιείται η λειτουργία EasyLink, πατήστε και κρατήστε το πατημένο για τουλάχιστον 3 δευτερόλεπτα για να μεταβούν όλες οι συνδεδεμένες συσκευές που είναι συμβατές με HDMI CEC σε κατάσταση αναμονής.
- (Πατήστε παρατεταμένα για) εναλλαγή ανάμεσα στην κανονική λειτουργία αναμονής και τη λειτουργία αναμονής Eco Power.

#### $(2)$  SOURCE

• Επιλογή πηγής.

#### $\overline{3}$   $\overline{14}$   $\overline{11}$

- Μεταβείτε στο προηγούμενο/ επόμενο μουσικό κομμάτι ή ραδιοφωνικό σταθμό.
- Μετάβαση στον προηγούμενο/ επόμενο τίτλο ή κεφάλαιο.

#### $\left(4\right)$   $\blacktriangleright$  II

• Έναρξη ή προσωρινή διακοπή της αναπαραγωγής.

#### $(5)$  44/ $\blacktriangleright$

- Αναζήτηση προς τα εμπρός ή προς τα πίσω.
- Συντονισμός σε ραδιοφωνικό σταθμό.

## $\circ$   $\bullet$

- Διακοπή αναπαραγωγής.
- (Πατήστε παρατεταμένα το) Διαγραφή προγράμματος.

• (Παρατεταμένο πάτημα) Ενεργοποίηση/απενεργοποίηση λειτουργίας επίδειξης.

#### $(7)$   $\triangle$

• Άνοιγμα ή κλείσιμο του διαμερίσματος δίσκου.

#### h VOLUME

- Προσαρμογή έντασης.<br>• Ρύθυση ώρας
- Ρύθμιση ώρας.

#### i Αισθητήρας υπέρυθρων (IR)

• Ανίχνευση σημάτων από το τηλεχειριστήριο. Στρέφετε πάντα το τηλεχειριστήριο προς τον αισθητήρα υπέρυθρων.

#### j Πίνακας ενδείξεων

- k Μονάδα δίσκου
- $(12)$  n
	- Υποδοχή ακουστικών.

#### $(13)$  MP3 LINK

• Σύνδεση σε μια εξωτερική συσκευή ήχου.

#### $\overline{(14)}$

• Σύνδεση σε μονάδα USB flash.

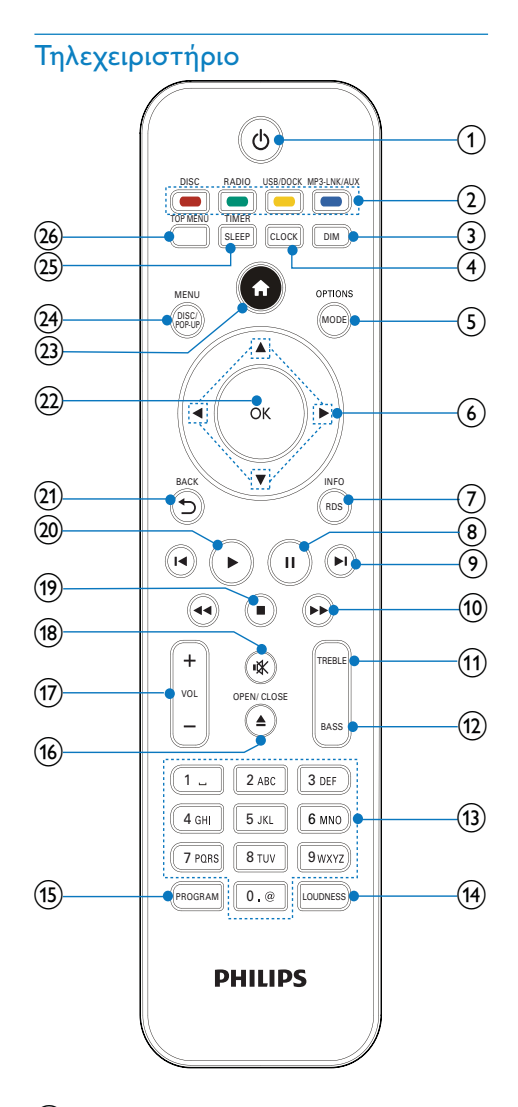

 $\circled{1}$ 

- Ενεργοποιήστε το προϊόν ή μεταβείτε στη λειτουργία αναμονής Eco Power.
- Όταν ενεργοποιείται η λειτουργία EasyLink, πατήστε και κρατήστε το πατημένο για τουλάχιστον 3 δευτερόλεπτα για να μεταβούν όλες οι συνδεδεμένες συσκευές που είναι συμβατές με HDMI CEC σε κατάσταση αναμονής.

• (Πατήστε παρατεταμένα για) εναλλαγή ανάμεσα στην κανονική λειτουργία αναμονής και τη λειτουργία αναμονής Eco Power.

#### b Κουμπιά πηγής και έγχρωμα κουμπιά • Επιλογή πηγής.

• BD-live: Ενεργοποίηση εργασιών ή επιλογών.

#### $(3)$  DIM

- Επιλογή επιπέδου φωτεινότητας για την οθόνη ενδείξεων της κύριας μονάδας.
- (Με παρατεταμένο πάτημα) ενεργοποίηση ή απενεργοποίηση της φωτεινής ένδειξης LED στο κάτω μέρος της μονάδας και στο κουμπί ρύθμισης έντασης.

#### $(4)$  CLOCK

- Ρύθμιση ρολογιού.
- Εμφάνιση του ρολογιού.

#### (5) MODE/OPTIONS

- Επιλογή λειτουργιών επανάληψης αναπαραγωγής.
- Επιλογή λειτουργιών τυχαίας αναπαραγωγής.
- Επιλογές πρόσβασης για την τρέχουσα δραστηριότητα ή επιλογή.

#### $6$   $\triangle$   $\blacktriangledown$  4

- Πλοήγηση στα μενού.
- : Αναζήτηση προς τα εμπρός ή προς τα πίσω για ραδιοφωνικό σταθμό.
- : Συντονισμός σε ραδιοφωνικό σταθμό.

#### $(7)$  RDS/INFO

- Για επιλεγμένους ραδιοφωνικούς σταθμούς FM: εμφάνιση πληροφοριών RDS.
- Εμφάνιση της τρέχουσας κατάστασης ή πληροφοριών δίσκου.

• Εμφάνιση των πληροφοριών πολυμέσων (δίσκος δεδομένων/ συσκευή USB).

## $\circled{8}$  II

• Παύση αναπαραγωγής.

#### $(9)$   $\blacksquare$

- Μετάβαση στο προηγούμενο ή επόμενο τίτλο,κεφάλαιο ή κομμάτι.
- Μετάβαση στον προηγούμενο/ επόμενο τίτλο ή κεφάλαιο.

#### $\overline{(10)}$  44/**P**

- Αναζήτηση προς τα εμπρός ή προς τα πίσω.
- Συντονισμός σε ραδιοφωνικό σταθμό.

#### (11) TREBLE

- Ενεργοποίηση ρύθμισης πρίμων.
- $(12)$  BASS
	- Ενεργοποίηση ρύθμισης μπάσων.

#### m Αλφαριθμητικά πλήκτρα

- Επιλογή στοιχείου για αναπαραγωγή.
- Εισαγωγή αριθμών/γραμμάτων/ κειμένου.

#### (14) LOUDNESS

• Ενεργοποίηση ή απενεργοποίηση της αυτόματης ρύθμισης έντασης.

#### (15) PROGRAM

• Προγραμματισμός ραδιοφωνικών σταθμών.

#### $(16)$   $\triangle$  OPEN/CLOSE

• Άνοιγμα ή κλείσιμο του διαμερίσματος δίσκου.

#### $(17)$  VOL +/-

- Προσαρμογή έντασης.
- Ρύθμιση ώρας.
- Ρύθμιση του επιπέδου μπάσων/ πρίμων

#### $(18)$  \

• Σίγαση ή επαναφορά της έντασης.

### $\overline{19}$

• Διακοπή αναπαραγωγής.

#### $(20)$

• Έναρξη ή συνέχιση αναπαραγωγής.

#### $(21)$   $\rightarrow$  BACK

• Επιστροφή στο προηγούμενο μενού οθόνης.

#### $(22)$  OK

• Επιβεβαίωση καταχώρισης ή επιλογής.

#### $(23)$   $\triangle$

• Πρόσβαση στο αρχικό μενού του προϊόντος.

#### (24) DISC/POP-UP/MENU

- BD: Πρόσβαση ή έξοδος από το αναδυόμενο μενού.
- DVD: Πρόσβαση ή έξοδος από το μενού δίσκου.

#### (25) SLEEP/TIMER

- Ρύθμιση χρονοδιακόπτη διακοπής λειτουργίας.
- Ρύθμιση αφύπνισης.

#### (26) TOP MENU

- BD: Εμφάνιση του αρχικού μενού.
- DVD: Εμφάνιση του μενού τίτλων.

# 3 Σύνδεση

Πριν χρησιμοποιήσετε το προϊόν, πραγματοποιήστε τις παρακάτω συνδέσεις.

## Προετοιμασία

- 1 Τοποθετήστε τη συσκευή κοντά στην τηλεόραση.
- 2 Τοποθετήστε τα μπροστινά ηχεία (αριστερό/δεξί) σε ίση απόσταση από την τηλεόραση και σε γωνία περίπου 45 μοιρών σε σχέση με τη θέση ακρόασης.

#### Σημείωση

• Προς αποφυγή μαγνητικών παρεμβολών ή ανεπιθύμητου θορύβου, μην τοποθετείτε ποτέ το σύστημα και τα ηχεία πολύ κοντά σε συσκευές που εκπέμπουν ακτινοβολία.

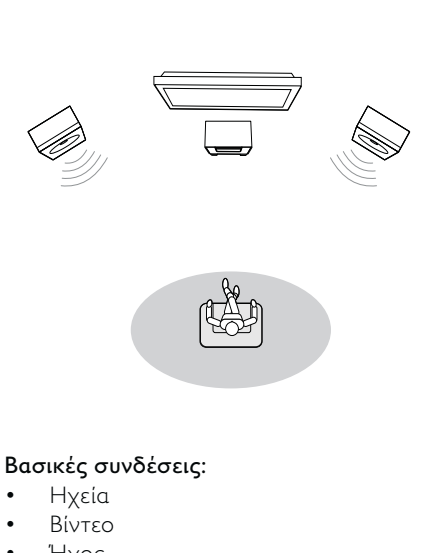

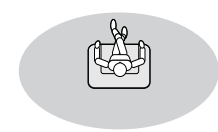

#### Βασικές συνδέσεις:

- Ηχεία
- Βίντεο
- Ήχος
- Τροφοδοσία

#### Προαιρετικές συνδέσεις:

- Δρομολόγηση ήχου σε άλλες συσκευές
- Δέκτης/ενισχυτής AV συμβατός με HDMI
- Πολυκαναλικός ενισχυτής/δέκτης AV
- Ψηφιακός ενισχυτής/δέκτης AV
- Αναλογικό στερεοφωνικό σύστημα
- Κεραία FM
- Μονάδων USB flash
- Bάση σύνδεσης iPod/iPhone (συμβατή βάση: DCK3060, δεν παρέχεται)
- Ενσύρματο/ασύρματο δίκτυο

#### Σημείωση

- Για να δείτε τα στοιχεία αναγνώρισης και τις διαβαθμίσεις ρεύματος, ανατρέξτε στην πλάκα που βρίσκεται στο πίσω ή κάτω μέρος του προϊόντος.
- Προτού πραγματοποιήσετε ή αλλάξετε συνδέσεις, βεβαιωθείτε ότι όλες οι συσκευές έχουν αποσυνδεθεί από την πρίζα.

## Σύνδεση ηχείων

#### Σημείωση

- Εισαγάγετε μέχρι το τέρμα της υποδοχής το γυμνό τμήμα κάθε καλωδίου ηχείου.
- Για βέλτιστο ήχο, χρησιμοποιείτε μόνο τα παρεχόμενα ηχεία.
- Συνδέετε μόνο ηχεία με σύνθετη αντίσταση ίδια ή μεγαλύτερη από αυτή των παρεχόμενων ηχείων.
- Η υποδοχή DEMO υπάρχει μόνο στη μονάδα επίδειξης, που δεν περιλαμβάνεται στο σύστημα. Μην επιχειρήσετε να συνδέσετε καμία άλλη συσκευή στο σύστημα, μέσω αυτής της υποδοχής.

Για την πλευρά της κεντρικής μονάδας:

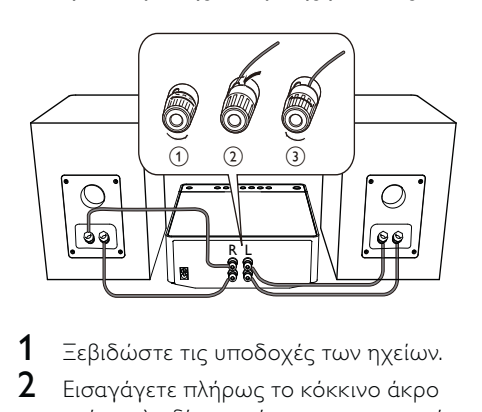

- 1 Ξεβιδώστε τις υποδοχές των ηχείων.
- 2 Εισαγάγετε πλήρως το κόκκινο άκρο ενός καλωδίου ηχείου στην αριστερή κόκκινη υποδοχή (+).
- $3$  Βιδώστε την αριστερή κόκκινη υποδοχή (+) για να ασφαλίσετε το καλώδιο.
- 4 Εισαγάγετε πλήρως το ασημί άκρο ενός καλωδίου ηχείου στην αριστερή μαύρη υποδοχή (+).
- 5 Βιδώστε την αριστερή μαύρη υποδοχή (-), για να ασφαλίσετε το καλώδιο.
- **6** Επαναλάβετε τα βήματα 2-5, για να εισαγάγετε το άλλο καλώδιο ηχείου στις δεξιές υποδοχές.

#### Για την πλευρά των ηχείων:

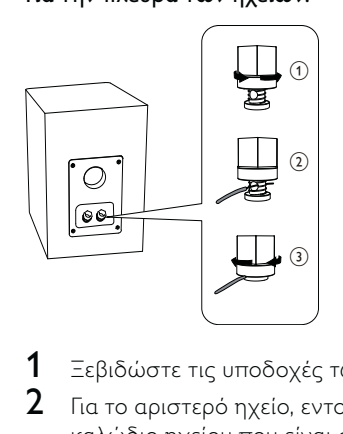

- 1 Ξεβιδώστε τις υποδοχές των ηχείων.
- **2** Για το αριστερό ηχείο, εντοπίστε το καλώδιο ηχείου που είναι συνδεδεμένο στις αριστερές υποδοχές της κύριας μονάδας.
- 3 Εισαγάγετε πλήρως το κόκκινο άκρο του καλωδίου του ηχείου στην κόκκινη (+) υποδοχή.
- 4 Βιδώστε την κόκκινη υποδοχή (+) για να ασφαλίσετε το καλώδιο.
- 5 Εισαγάγετε πλήρως το ασημί άκρο του καλωδίου του ηχείου στη μαύρη (-) υποδοχή.
- 6 Βιδώστε τη μαύρη υποδοχή (-), για να ασφαλίσετε το καλώδιο.
- 7 Επαναλάβετε τα βήματα 2-6 για το δεξιό ηχείο.

## Σύνδεση καλωδίων βίντεο/ ήχου

Επιλέξτε τη βέλτιστη σύνδεση βίντεο που υποστηρίζει η τηλεόραση.

- Επιλογή 1: Σύνδεση σε υποδοχή HDMI (για τηλεόραση HDMI, DVI ή συμβατή με HDCP).
- Επιλογή 2: Σύνδεση σε υποδοχή εικόνας σύνθετου σήματος (για τυπική τηλεόραση).

#### Επιλογή 1: Σύνδεση σε υποδοχή **HDMI**

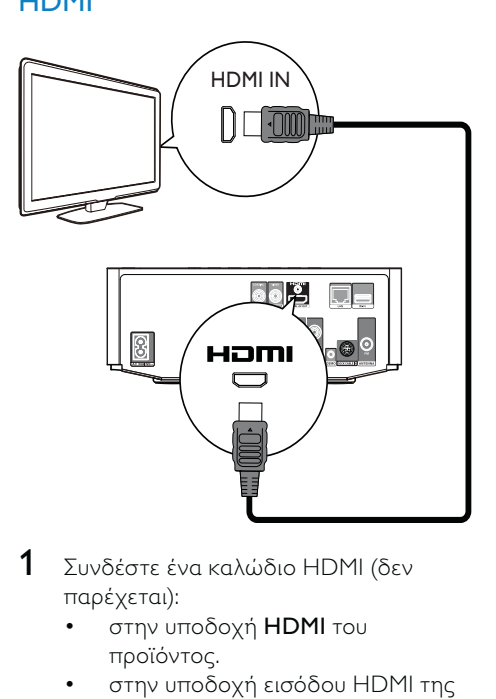

- 1 Συνδέστε ένα καλώδιο HDMI (δεν παρέχεται):
	- στην υποδοχή HDMI του προϊόντος.
	- στην υποδοχή εισόδου HDMI της τηλεόρασης.

#### Συμβουλή

- Εάν η τηλεόραση διαθέτει μόνο υποδοχή DVI, πραγματοποιήστε σύνδεση μέσω ενός προσαρμογέα HDMI/DVI. Συνδέστε ένα καλώδιο ήχου για έξοδο ήχου.
- Εάν το προϊόν συνδέεται σε τηλεόραση συμβατή με 1080p ή 1080p/24Hz, η Philips συνιστά καλώδιο HDMI κατηγορίας 2, γνωστό επίσης και ως καλώδιο HDMI υψηλής ταχύτητας, για βέλτιστη έξοδο εικόνας και ήχου.
- Για αναπαραγωγή ψηφιακών εικόνων βίντεο από βίντεο BD ή DVD μέσω σύνδεσης HDMI, το προϊόν και η συσκευή προβολής (ή ένας δέκτης/ ενισχυτής AV) πρέπει να υποστηρίζουν σύστημα προστασίας πνευματικών δικαιωμάτων HDCP (High-bandwidth Digital Content Protection).
- Αυτός ο τύπος σύνδεσης παρέχει βέλτιστη ποιότητα εικόνας.

## Επιλογή 2: Σύνδεση σε υποδοχή εικόνας σύνθετου σήματος

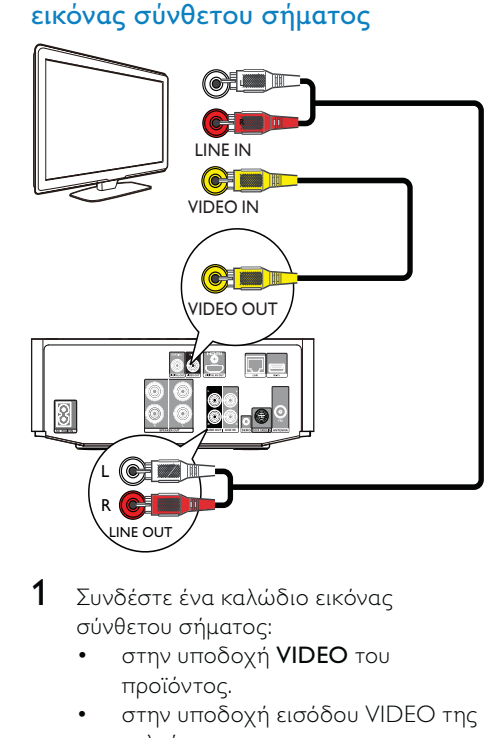

- 1 Συνδέστε ένα καλώδιο εικόνας σύνθετου σήματος:
	- στην υποδοχή VIDEO του προϊόντος.
	- στην υποδοχή εισόδου VIDEO της τηλεόρασης.
- 2 Συνδέστε τα καλώδια ήχου:
	- στις υποδοχές LINE OUT/AUDIO - L/R του προϊόντος.
	- στις υποδοχές εισόδου AUDIO της τηλεόρασης.

#### Συμβουλή

• Η υποδοχή εισόδου βίντεο στην τηλεόραση ενδέχεται να φέρει την ένδειξη A/V IN, VIDEO IN, COMPOSITE ή BASEBAND.

#### Δρομολόγηση ήχου σε άλλες συσκευές

Μπορείτε να δρομολογήσετε τον ήχο από αυτό το προϊόν σε άλλες συσκευές.

#### Σύνδεση σε δέκτη/ενισχυτή AV συμβατού με HDMI

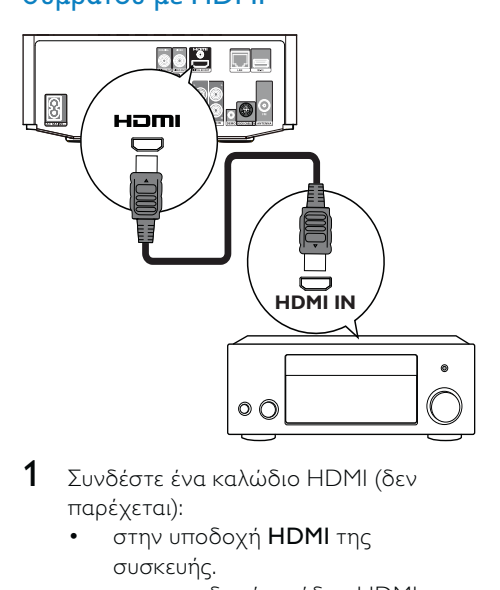

- 1 Συνδέστε ένα καλώδιο HDMI (δεν παρέχεται):
	- στην υποδοχή HDMI της συσκευής.
	- στην υποδοχή εισόδου HDMI της συσκευής.

#### Συμβουλή

• Η σύνδεση HDMI παρέχει τη βέλτιστη ποιότητα ήχου.

## Σύνδεση σε ψηφιακό ενισχυτή/ δέκτη AV

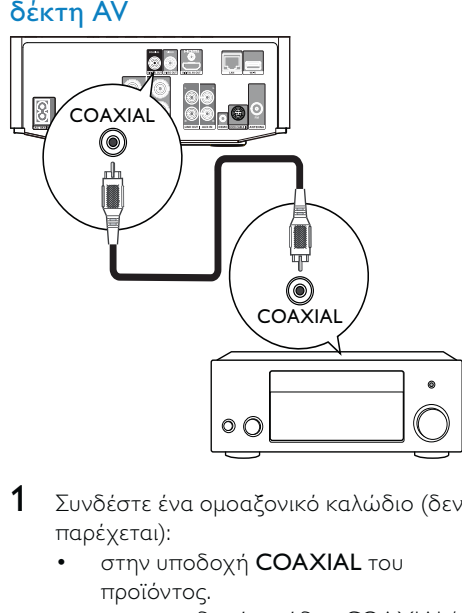

- 1 Συνδέστε ένα ομοαξονικό καλώδιο (δεν παρέχεται):
	- στην υποδοχή COAXIAL του προϊόντος.
	- στην υποδοχή εισόδου COAXIAL/ DIGITAL της συσκευής.

## Σύνδεση αναλογικού στερεοφωνικού συστήματος

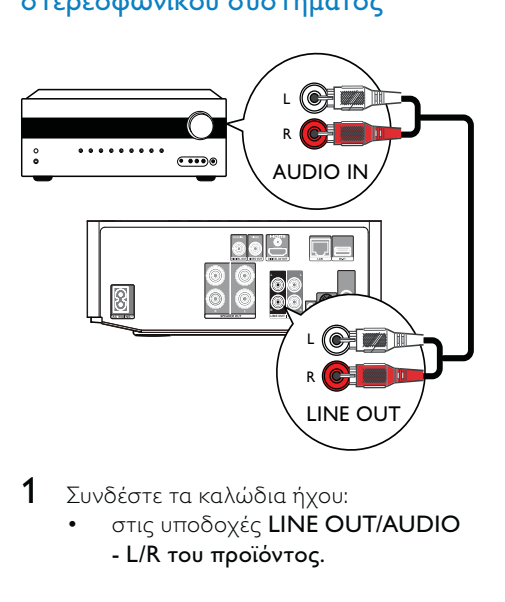

- 1 Συνδέστε τα καλώδια ήχου:
	- στις υποδοχές LINE OUT/AUDIO - L/R του προϊόντος.

• στις υποδοχές εισόδου AUDIO της συσκευής.

## Δρομολόγηση ήχου από άλλες συσκευές

## Δρομολόγηση ήχου από την τηλεόραση ή άλλες συσκευές

Χρησιμοποιήστε το προϊόν για αναπαραγωγή ήχου από την τηλεόραση ή άλλη συσκευή, όπως ένα κουτί σύνδεσης καλωδιακής.

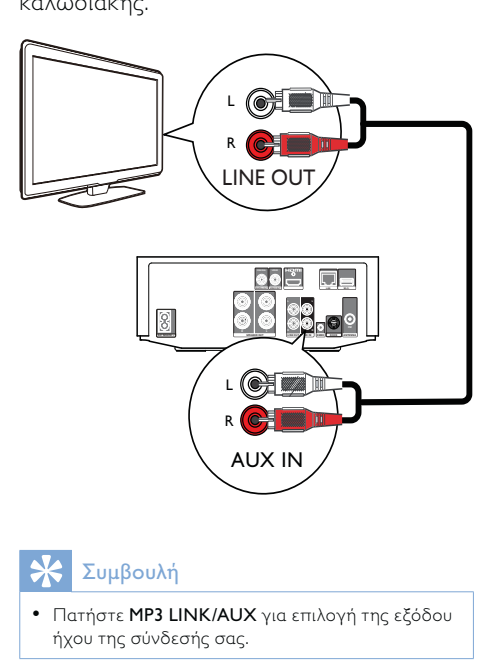

#### Συμβουλή

• Πατήστε MP3 LINK/AUX για επιλογή της εξόδου ήχου της σύνδεσής σας.

#### Ακρόαση από audio player

Μπορείτε να ακούσετε μουσική από ένα audio player μέσω της μονάδας.

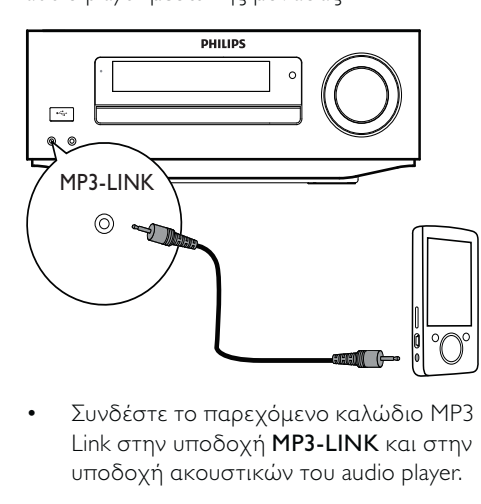

• Link στην υποδοχή MP3-LINK και στην υποδοχή ακουστικών του audio player.

#### Συμβουλή

• Πατήστε MP3 LINK/AUX για επιλογή της εξόδου ήχου της σύνδεσής σας.

#### Συνδέστε μια βάση iPod / iPhone

Με τη συνδεδεμένη βάση iPod/iPhone, μπορείτε να φορτίσετε ή να ακούσετε μουσική από τις συσκευές σας iPod/iPhone μέσω αυτής της μονάδας.

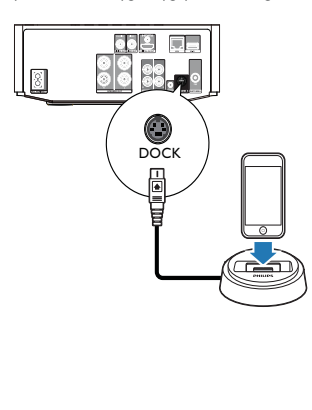

• Συνδέστε μια βάση (δεν παρέχεται) στην υποδοχή DOCK αυτής της μονάδας.

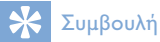

• Πατήστε USB/DOCK για να επιλέξετε την έξοδο ήχου της σύνδεσής σας.

## Σύνδεση κεραίας FM

#### Συμβουλή

- Για βέλτιστη λήψη, προεκτείνετε πλήρως την κεραία και προσαρμόστε τη θέση της.
- Για βέλτιστη στερεοφωνική λήψη FM, συνδέστε μια
- εξωτερική κεραία FM στην υποδοχή FM. • Η μονάδα δεν υποστηρίζει ραδιοφωνική λήψη
	- MW.
- 1 Συνδέστε την παρεχόμενη ενσύρματη κεραία FM στην υποδοχή FM της μονάδας.

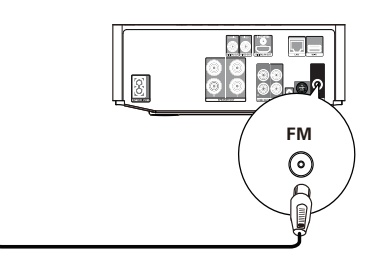

## Σύνδεση συσκευής USB

1 Συνδέστε μια συσκευή USB στην υποδοχή <sup>«2 (USB</sup>) στην πρόσοψη του προϊόντος.

#### Σημείωση

- Πατήστε <del>Δ</del> και επιλέξτε [Περιήγηση στο USB] στο μενού για πρόσβαση στο περιεχόμενο και αναπαραγωγή των αρχείων.
- Συνδέστε μια συσκευή USB μόνο στην υποδοχή στην πρόσοψη του προϊόντος.
- Η Philips δεν εγγυάται συμβατότητα με όλες τις συσκευές USB.

## Σύνδεση δικτύου

Με ενσύρματη ή ασύρματη σύνδεση (βλ. "Ξεκινήστε" > "Εγκατάσταση δικτύου"), μπορείτε να συνδέσετε το προϊόν στο Internet για ενημέρωση λογισμικού/BD Live.

#### Σημείωση

• Ανάλογα με το δρομολογητή που χρησιμοποιείται ή την πολιτική του παροχέα υπηρεσιών Internet, ενδέχεται να μην επιτρέπεται η πρόσβαση στο Internet στην ιστοσελίδα της Philips για ενημέρωση λογισμικού. Επικοινωνήστε με τον παροχέα υπηρεσιών Internet για περισσότερες πληροφορίες.

## Σύνδεση στο ρεύμα

#### Προσοχή

- Κίνδυνος φθοράς του προϊόντος! Βεβαιωθείτε ότι η τάση της τροφοδοσίας ρεύματος αντιστοιχεί στην τάση που αναγράφεται στο πίσω μέρος της μονάδας.
- Προτού συνδέσετε το καλώδιο ρεύματος AC, βεβαιωθείτε ότι έχετε ολοκληρώσει όλες τις άλλες συνδέσεις.

#### Σημείωση

• Η πινακίδα του τύπου βρίσκεται στο κάτω μέρος του προϊόντος.

- 1 Συνδέστε το καλώδιο ρεύματος AC:
	- στο προϊόν.
	- στην πρίζα.
	- Το προϊόν είναι έτοιμο για ρύθμιση.

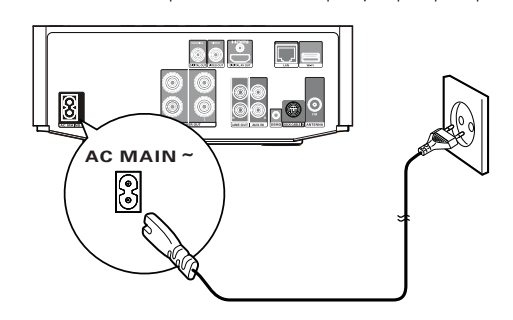

# 4 Ξεκινήστε

#### Προσοχή

• Η χρήση διαφορετικών χειριστηρίων ή προσαρμογών ή η εφαρμογή διαδικασιών διαφορετικών από αυτές που υποδεικνύονται στο παρόν εγχειρίδιο μπορεί να προκαλέσει επικίνδυνη έκθεση σε ακτινοβολία ή άλλες μη ασφαλείς λειτουργίες.

Ακολουθείτε πάντα τις οδηγίες στο παρόν κεφάλαιο με τη σειρά που αναφέρονται.

## Προετοιμασία τηλεχειριστηρίου

- 1 Πιέστε και σπρώξτε τη θήκη μπαταριών για να την ανοίξετε (δείτε το "1" στην εικόνα).
- 2 Τοποθετήστε δύο μπαταρίες AAA με σωστή πολικότητα (+/-), όπως υποδεικνύεται.
- $3$  Σπρώξτε και σύρετε προς τα πίσω τη θήκη μπαταριών (δείτε το "3" στην εικόνα).

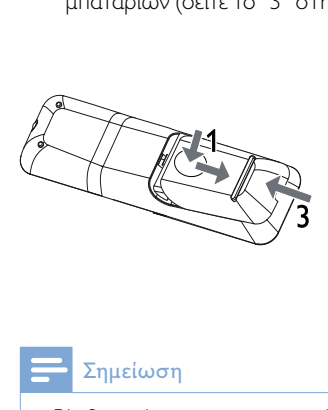

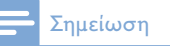

- Εάν δεν πρόκειται να χρησιμοποιήσετε το τηλεχειριστήριο για πολύ καιρό, αφαιρέστε τις μπαταρίες.
- Μην συνδυάζετε μπαταρίες διαφορετικού τύπου (παλιές με καινούργιες ή μπαταρίες άνθρακα με αλκαλικές κ.λπ.).
- Οι μπαταρίες περιέχουν χημικές ουσίες, κατά συνέπεια πρέπει να απορρίπτονται σωστά.

## Ενεργοποίηση

1 Πατήστε το Ο. » Η μονάδα μεταβαίνει στην τελευταία επιλεγμένη πηγή.

#### Μετάβαση στην κανονική λειτουργία αναμονής

- Πατήστε Ο για μετάβαση της μονάδας σε κανονική λειτουργία αναμονής.
	- » Εμφανίζεται το ρολόι (εάν έχει ρυθμιστεί).

Για να μεταβείτε στη λειτουργία αναμονής Eco Power:

• Πατήστε παρατεταμένα το έως ότου σβήσει ο οπίσθιος φωτισμός της οθόνης ενδείξεων.

#### $\blacktriangleright$ Συμβουλή

• Σε λειτουργία Eco Power, μπορείτε να πατήσετε το CLOCK για να μεταβείτε στην κανονική λειτουργία αναμονής και να δείτε το ρολόι (εάν έχει ρυθμιστεί). Εάν δεν εκτελεστεί καμία ενέργεια, η μονάδα θα μεταβεί αυτόματα στη λειτουργία Eco Power μετά από λίγη ώρα.

## Ρύθμιση ρολογιού

- 1 Στην κανονική λειτουργία αναμονής, πατήστε παρατεταμένα το CLOCK για να ενεργοποιήσετε τη λειτουργία ρύθμισης ρολογιού.
	- » Εμφανίζονται τα ψηφία της ώρας και αρχίζουν να αναβοσβήνουν.
- 2 Πατήστε VOL +/- για να ρυθμίσετε την ώρα και στη συνέχεια πατήστε CLOCK ξανά.
	- » Εμφανίζονται τα ψηφία των λεπτών και αρχίζουν να αναβοσβήνουν.

3 Πατήστε το VOL +/- για να ρυθμίσετε τα λεπτά και στη συνέχεια πατήστε CLOCK για να επιβεβαιώσετε τη ρύθμιση του ρολογιού.

## Ενεργοποίηση λειτουργίας επίδειξης

Σε αυτή τη λειτουργία, μπορείτε να δείτε μια επισκόπηση όλων των λειτουργιών.

- 1 Σε κανονική λειτουργία αναμονής, πατήστε παρατεταμένα το στην κύρια μονάδα για να ενεργοποιήσετε τη λειτουργία επίδειξης.
	- » Ξεκινά μια επίδειξη των κύριων διαθέσιμων λειτουργιών.

#### Για να απενεργοποιήσετε τη λειτουργία επίδειξης:

 $1$  Πατήστε ξανά το στην κύρια μονάδα.

## Εντοπίστε την είσοδο της τηλεόρασης

- 1 Πατήστε Ο για να ενεργοποιήσετε τη συσκευή.
- 2 Ενεργοποιήστε την τηλεόραση και μεταβείτε στην είσοδο βίντεο (ανατρέξτε στο εγχειρίδιο χρήσης της τηλεόρασης για πληροφορίες σχετικά με την επιλογή της εισόδου Α/V).

## Χρήση του αρχικού μενού

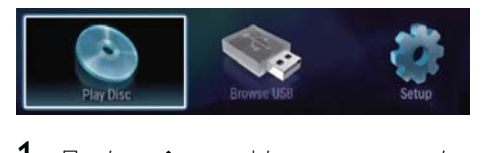

- 1 Πατήστε  $\triangle$  για εμφάνιση του αρχικού μενού.
	- Για να ξεκινήσετε την αναπαραγωγή του δίσκου, επιλέξτε [αναπαραγωγή δίσκου].
	- Για προβολή των περιεχομένων USB, επιλέξτε [Περιήγηση στο USB].
	- Για πρόσβαση στα μενού ρυθμίσεων, επιλέξτε [Ρύθμιση].

## Πλοήγηση σε μενού

1 Όταν εμφανίζεται ένα μενού, πατήστε τα πλήκτρα στο τηλεχειριστήριο για να περιηγηθείτε σε αυτό.

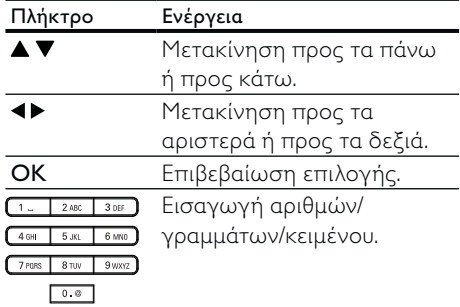

## Επιλογή γλώσσας προβολής των μενού

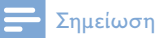

- Εάν το προϊόν είναι συνδεδεμένο σε τηλεόραση συμβατή με HDMI CEC, παραλείψτε αυτή τη ρύθμιση. Πραγματοποιείται αυτόματα μετάβαση στην ίδια γλώσσα προβολής μενού με αυτή που έχετε ρυθμίσει στην τηλεόρασή σας (εάν η γλώσσα που έχετε ρυθμίσει στην τηλεόραση υποστηρίζεται από το προϊόν).
- 1 Στην Αρχική σελίδα, επιλέξτε [Ρύθμιση] και πατήστε OK.
- 2 Επιλέξτε [Προτιμώμενες] και πατήστε .
- $3$  Επιλέξτε [Γλώσσα μενού] και πατήστε  $\blacktriangleright$ .

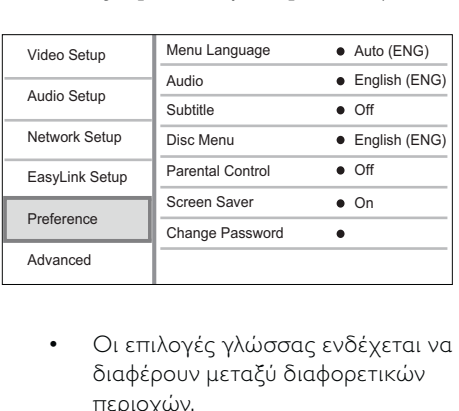

- διαφέρουν μεταξύ διαφορετικών περιοχών.
- 4 Πατήστε ▲ ▼ για να επιλέξετε γλώσσα και, στη συνέχεια, πατήστε OK.

## Εγκατάσταση δικτύου

Μπορείτε να συνδέσετε αυτό το προϊόν στο Internet (για ενημέρωση λογισμικού και BD Live.

#### Εγκατάσταση ενσύρματου δικτύου

#### Σημείωση

• Βεβαιωθείτε ότι τα καλώδια δικτύου έχουν συνδεθεί σωστά.

- 1 Συνδέστε ένα καλώδιο δικτύου (δεν παρέχεται):
	- στη θύρα LAN του προϊόντος.
	- στη θύρα LAN σε διακομιστή με σύνδεση στο Internet.
- 2 Eνεργοποιήστε το προϊόν και το δρομολογητή.

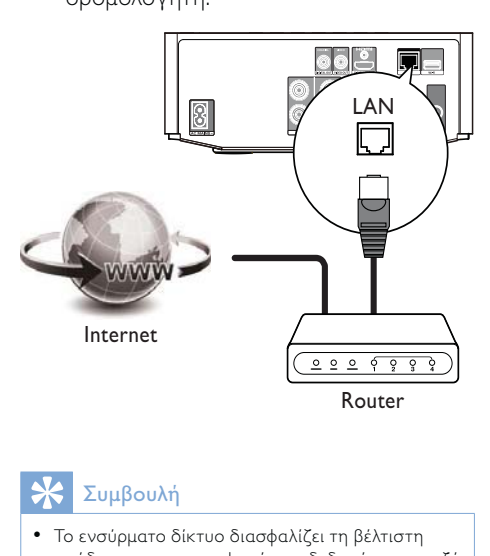

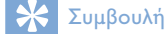

• Το ενσύρματο δίκτυο διασφαλίζει τη βέλτιστη απόδοση για τη μεταφορά των δεδομένων μεταξύ των συσκευών.

#### Εγκατάσταση ασύρματου δικτύου

#### Σημείωση

- Για ασύρματη σύνδεση, πρέπει να χρησιμοποιήσετε έναν προαιρετικό προσαρμογέα
- USB Wi-Fi της Philips (με την ονομασία WUB1110). Ο προσαρμογέας USB Wi-Fi (WUB1110) δεν περιλαμβάνεται. Για να αγοράσετε αυτόν τον προσαρμογέα, επισκεφτείτε τη διεύθυνση shop. philips.com. Εάν το κατάστημα ηλεκτρονικών αγορών της Philips δεν είναι διαθέσιμο στη χώρα σας, επικοινωνήστε με την εξυπηρέτηση πελατών της Philips. Για τα στοιχεία επικοινωνίας, επισκεφτείτε τη σελίδα www.philips.com/support.
- 1 Συνδέστε έναν προσαρμογέα USB Wi-Fi της Philips (με την ονομασία WUB1110, πωλείται ξεχωριστά) στη θύρα Wi-Fi στο πίσω μέρος του προϊόντος.
- 2 Ενεργοποιήστε το προϊόν και το δρομολογητή.

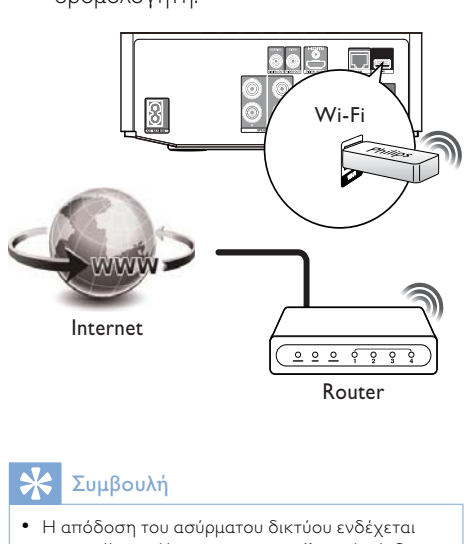

#### Συμβουλή

• Η απόδοση του ασύρματου δικτύου ενδέχεται να ποικίλει ανάλογα με την ευρυζωνική σύνδεση, την κίνηση δικτύου και ορισμένες συνθήκες περιβάλλοντος, όπως ραδιοφωνικές παρεμβολές, απόσταση κάλυψης και στην περίπτωση που εσωκλείεται σε μεταλλικό πλαίσιο ή βαρύ σκυρόδεμα.

#### Εγκατάσταση της σύνδεσης δικτύου

Την πρώτη φορά που συνδέετε το δίκτυο, εγκαταστήστε τη σύνδεση δικτύου.

- 1 Εγκαταστήστε ενσύρματο ή ασύρματο δίκτυο.
- 2 Πατήστε  $\triangle$  για εμφάνιση του αρχικού μενού.
- 3 Επιλέξτε [Ρύθμιση] και πατήστε OK.
- 4 Επιλέξτε [Εγκατάσταση δικτύου] και πατήστε  $\blacktriangleright$ .
- 5 Επιλέξτε [Εγκατάσταση δικτύου] και πατήστε OK.

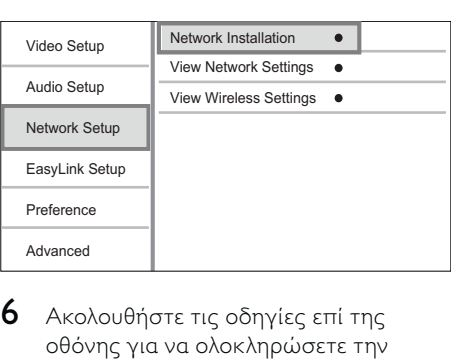

- 6 Ακολουθήστε τις οδηγίες επί της οθόνης για να ολοκληρώσετε την εγκατάσταση δικτύου.
	- » Μετά την ολοκλήρωση της εγκατάστασης δικτύου, μπορείτε να αποκτήσετε πρόσβαση στις υπηρεσίες: Αναζήτηση σε υπολογιστή, BD-Live και ενημερώσεις λογισμικού.

#### Συμβουλή

• Μπορείτε να ελέγξετε την κατάσταση της ενσύρματης/ασύρματης σύνδεσης του προϊόντος (βλ. "Προσαρμογή ρυθμίσεων" > "Εγκατάσταση δικτύου" >[Προβολή ρυθμίσεων δικτύου] ή [Προβολή ρυθμίσεων ασύρματου δικτύου]).

## Χρήση Philips EasyLink

Η συσκευή υποστηρίζει Philips EasyLink, που χρησιμοποιεί το πρωτόκολλο HDMI CEC (Έλεγχος ηλεκτρονικών καταναλωτικών προϊόντων). Μπορείτε να χρησιμοποιήσετε ένα μόνο τηλεχειριστήριο για τον έλεγχο συσκευών συμβατών με EasyLink οι οποίες έχουν συνδεθεί μέσω υποδοχών HDMI.

#### Σημείωση

• Για να ενεργοποιήσετε τη λειτουργία EasyLink, πρέπει να ενεργοποιήσετε τις λειτουργίες HDMI CEC στην τηλεόραση και άλλες συσκευές συνδεδεμένες στην τηλεόραση. Ανατρέξτε στο εγχειρίδιο της τηλεόρασης/συσκευών για λεπτομέρειες.

#### Λειτουργία αναπαραγωγής με ένα πάτημα

- 1 Πατήστε  $\phi$  (αναμονή) για
	- ενεργοποίηση του προϊόντος.
	- » Η τηλεόραση (εφόσον υποστηρίζει αναπαραγωγή με ένα πάτημα) ενεργοποιείται αυτόματα και μεταβαίνει στο σωστό κανάλι εισόδου βίντεο.
	- » Εάν υπάρχει δίσκος στο προϊόν, ξεκινά αυτόματα η αναπαραγωγή του δίσκου.

#### Λειτουργία αναμονής με ένα πάτημα

- 1 Πατήστε και κρατήστε πατημένο το (αναμονή) για περισσότερο από 3 δευτερόλεπτα.
	- » Όλες οι συνδεδεμένες συσκευές (εάν η συσκευή υποστηρίζει μετάβαση σε λειτουργία αναμονής με ένα πάτημα) μεταβαίνουν αυτόματα σε λειτουργία αναμονής.

#### Αντιστοίχιση συσκευών στις εισόδους ήχου

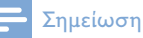

• Πριν ξεκινήσετε, βεβαιωθείτε ότι η έξοδος ήχου της τηλεόρασης HDMI και των άλλων συσκευών HDMI έχει συνδεθεί στις υποδοχές εισόδου ήχου αυτού του προϊόντος.

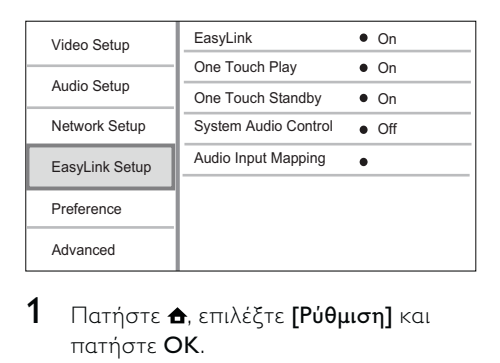

- 1 Πατήστε <del>Δ</del>, επιλέξτε [Ρύθμιση] και πατήστε OK.
- 2 Επιλέξτε [Ρύθμιση EasyLink] και, στη συνέχεια, πατήστε .
	- Οι λειτουργίες [One Touch Play] και [One Touch Standby] είναι ενεργοποιημένες από προεπιλογή.
- $3$  Επιλέξτε [System Audio Control] > [On].
- 4 Διαβάστε τις οδηγίες στην οθόνη και πατήστε OK για να επιλέξετε [Continue].
	- » Το προϊόν ανιχνεύει και εμφανίζει τις έγκυρες συσκευές.
- $5$  Πατήστε OK για να επιλέξετε [Continue].

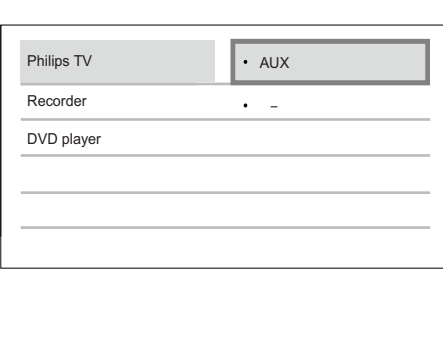

Επιλέξτε μια συνδεδεμένη συσκευή από τα αριστερά του μενού και πατήστε .

- 6 Επιλέξτε την υποδοχή που χρησιμοποιείτε για τη συσκευή και πατήστε OK.
	- » Επαναλάβετε τα βήματα 6~7 για να αντιστοιχίσετε τις άλλες συσκευές.
- 7 Πατήστε <del>Δ</del> για έξοδο από το μενού.

#### Ενημέρωση αντιστοίχισης ήχου από συνδεδεμένες συσκευές

Εάν έχετε ήδη αντιστοιχίσει τον ήχο από συνδεδεμένες συσκευές, μπορείτε να χρησιμοποιήσετε αυτή τη διαδικασία για να ενημερώσετε την αντιστοίχισή σας.

- 1 Πατήστε  $\triangle$ , επιλέξτε [Settings] και πατήστε OK.
- $2$  Επιλέξτε [Ρύθμιση EasyLink] > [Audio Input Mapping], και πατήστε OK.
- 3 Επιλέξτε μια συνδεδεμένη συσκευή και πατήστε .
- 4 Επιλέξτε την είσοδο AUX και στη συνέχεια πατήστε OK.

#### Σημείωση

• Η Philips δεν εγγυάται διαλειτουργικότητα με όλες τις συσκευές HDMI CEC.

# 5 Αναπαραγωγή

## Αναπαραγωγή δίσκου

#### Προσοχή

- Μην τοποθετείτε κανένα άλλο αντικείμενο εκτός από δίσκους στη θήκη δίσκου.
- 1 Πατήστε OPEN/CLOSE  $\triangle$  για να ανοίξετε τη θήκη δίσκου.
- 2 Τοποθετήστε ένα δίσκο με την ετικέτα να βλέπει προς τα πάνω.
- 3 Πατήστε OPEN/CLOSE  $\triangle$  για να κλείσετε τη θήκη δίσκου και να ξεκινήσετε την αναπαραγωγή του δίσκου.
	- Για προβολή της αναπαραγωγής δίσκου, ανοίξτε την τηλεόραση στην είσοδο βίντεο.
	- Για να διακόψετε την αναπαραγωγή δίσκου, πατήστε  $\blacksquare$

#### Σημείωση

- Ελέγξτε τα υποστηριζόμενα φορμά δίσκων/ αρχείων (δείτε "Το σύστημα Hi-Fi Blu-ray συνιστωσών" > "Μέσα με δυνατότητα αναπαραγωγής").
- Εάν εμφανιστεί το μενού εισαγωγής κωδικού πρόσβασης, πληκτρολογήστε τον κωδικό για να είναι δυνατή η αναπαραγωγή κλειδωμένου δίσκου ή δίσκου περιορισμένης προβολής (ανατρέξτε στην ενότητα "Προσαρμογή ρυθμίσεων" > "Ρύθμιση προτιμήσεων" > [Γονικός έλεγχος]).
- Εάν πραγματοποιήσετε διακοπή ή παύση ενός δίσκου, η προφύλαξη οθόνης ενεργοποιείται μετά από 10 λεπτά αδράνειας. Για να απενεργοποιήσετε την προφύλαξη οθόνης, πατήστε οποιοδήποτε κουμπί.
- Αφού πραγματοποιήσετε διακοπή ή παύση ενός δίσκου, εάν δεν πατήσετε κανένα κουμπί για 15 λεπτά, το προϊόν μεταβαίνει αυτόματα σε λειτουργία αναμονής.

## Αναπαραγωγή από συσκευή USB

Αναπαραγωγή η προβολή αρχείων πολυμέσων στις ακόλουθες συσκευές USB:

- μονάδα flash
- συσκευή ανάγνωσης καρτών μνήμης
- HDD (Αυτό το προϊόν μπορεί να ανιχνεύει μόνο φορητό σκληρό δίσκο με ρεύμα κορυφής ισχύος USB που δεν ξεπερνά τα 500mA.)

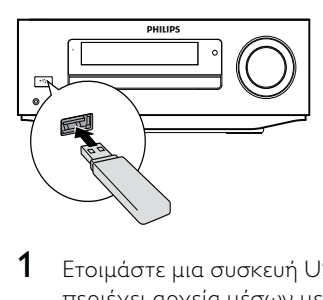

- 1 Ετοιμάστε μια συσκευή USB που να περιέχει αρχεία μέσων με δυνατότητα αναπαραγωγής.
- 2 Συνδέστε τη συσκευή στην υποδοχή (USB) που βρίσκεται στην πρόσοψη αυτής της μονάδας.
	- » Μόλις η μονάδα διαβάσει επιτυχώς τα αρχεία που περιέχει η συσκευή USB, ξεκινά αυτόματα η αναπαραγωγή.
- $3$  Πατήστε  $\Rightarrow$  BACK. » Εμφανίζεται ένα μενού περιεχομένων.
- 4 Επιλέξτε ένα αρχείο για αναπαραγωγή και πατήστε OK .

#### Συμβουλή

- Για λεπτομέρειες, δείτε τις ενότητες "Αναπαραγωγή βίντεο", "Αναπαραγωγή φωτογραφιών", "Αναπαραγωγή μουσικής".
	- Για διακοπή της αναπαραγωγής, πατήστε ή αφαιρέστε τη συσκευή USB.

#### Σημείωση

- Η Philips δεν εγγυάται συμβατότητα με όλες τις συσκευές USB.
- Δεν υποστηρίζονται όλες οι ψηφιακές φωτογραφικές μηχανές. Δεν υποστηρίζονται οι ψηφιακές φωτογραφικές μηχανές που απαιτούν εγκατάσταση προγράμματος στον υπολογιστή.
- Δεν υποστηρίζεται το φορμά δεδομένων NTFS (New Technology File System).

## Αναπαραγωγή βίντεο

#### Έλεγχος αναπαραγωγής βίντεο

- 1 Αναπαραγωγή τίτλου.
- 2 Χρησιμοποιήστε το τηλεχειριστήριο για να ελέγξετε την αναπαραγωγή.

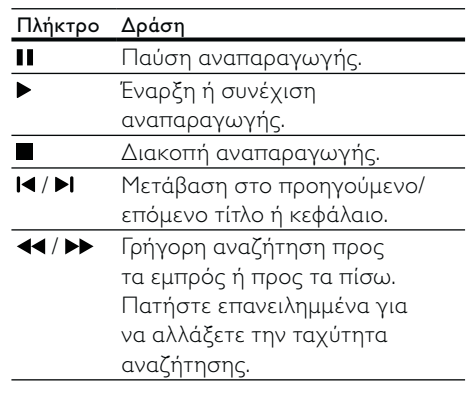

#### Σημείωση

• Για δίσκους BD με εφαρμογή Java, η διαθεσιμότητα της λειτουργίας συνέχισης της αναπαραγωγής εξαρτάται από το δίσκο.

#### Μενού οθόνης

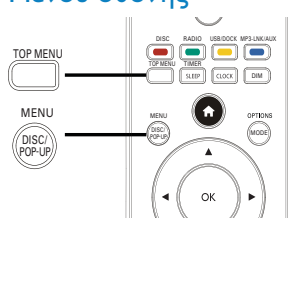

26 EL

#### Δίσκος βίντεο BD

- TOP MENU: διακοπή της αναπαραγωγής βίντεο και εμφάνιση του μενού δίσκου. Αυτή η λειτουργία εξαρτάται από το δίσκο.
- POP-UP MENU: πρόσβαση στο μενού δίσκου βίντεο BD χωρίς διακοπή της αναπαραγωγής δίσκου.

#### Δίσκος βίντεο DVD

- TOP MENU: εμφάνιση του αρχικού μενού ενός δίσκου.
- DISC MENU: εμφάνιση πληροφοριών δίσκου και καθοδήγηση στις διαθέσιμες λειτουργίες του δίσκου.

#### Δίσκος VCD/SVCD/DivX:

• DISC MENU: εμφάνιση του περιεχομένου του δίσκου.

## Συμβουλή

• Εάν η ρύθμιση PBC είναι απενεργοποιημένη, το VCD/SVCD παραλείπει το μενού και η αναπαραγωγή ξεκινά από τον πρώτο τίτλο. Για να εμφανίσετε το μενού πριν την αναπαραγωγή, ενεργοποιήστε τη ρύθμιση PBC (δείτε το κεφάλαιο "Προσαρμογή ρυθμίσεων" > [Προτιμώμενες] > [VCD PBC]).

#### Επιλογή τίτλου/κεφαλαίου

- 1 Κατά τη διάρκεια της αναπαραγωγής, πατήστε MODE/OPTIONS.
	- » Εμφανίζεται το μενού επιλογών αναπαραγωγής.
- 2 Πατήστε [Τίτλοι] ή [Κεφάλαια] στο μενού και, στη συνέχεια, πατήστε OK.
- 3 Επιλέξτε τον αριθμό τίτλου ή κεφαλαίου και, στη συνέχεια, πατήστε OK.

#### Μετάβαση της αναπαραγωγής σε συγκεκριμένο χρόνο

- 1 Κατά τη διάρκεια της αναπαραγωγής, πατήστε MODE/OPTIONS.
	- » Εμφανίζεται το μενού επιλογών αναπαραγωγής.
- 2 Πατήστε [Αναζήτηση χρόνου] στο μενού και, στη συνέχεια, πατήστε OK.
- $3$  Πατήστε τα κουμπιά πλοήγησης ( $\blacktriangle$   $\blacktriangledown$ ) για να αλλάξετε το χρόνο στον οποίο θέλετε να μεταβεί η αναπαραγωγή και πατήστε OK.

#### Μεγέθυνση/σμίκρυνση

- 1 Κατά τη διάρκεια της αναπαραγωγής, πατήστε MODE/OPTIONS.
	- » Εμφανίζεται το μενού επιλογών αναπαραγωγής.
- 2 Πατήστε [Zouµ] στο μενού και, στη συνέχεια, πατήστε OK.
- $3$  Πατήστε τα κουμπιά πλοήγησης ( $\blacklozenge$ ) για να επιλέξετε συντελεστή ζουμ και πατήστε OK.
- 4 Για να περιηγηθείτε στη μεγεθυσμένη εικόνα, πατήστε τα κουμπιά πλοήγησης  $($  4 $\blacktriangleright$   $\blacktriangle$   $\blacktriangledown$   $).$ 
	- Για να ακυρώσετε τη λειτουργία ζουμ, πατήστε BACK για να εμφανίσετε τη γραμμή συντελεστή ζουμ και, στη συνέχεια, πατήστε τα κουμπιά πλοήγησης (<> ) μέχρι να επιλεγεί ο συντελεστής ζουμ [x1].

#### Επανάληψη αναπαραγωγής για συγκεκριμένη ενότητα

- 1 Κατά τη διάρκεια της αναπαραγωγής, πατήστε MODE/OPTIONS.
	- » Εμφανίζεται το μενού επιλογών αναπαραγωγής.
- 2 Επιλέξτε [Επανάληψη A-B] στο μενού και πατήστε OK για να ορίσετε το σημείο έναρξης.
- $3$  Συνεχίστε την αναπαραγωγή του βίντεο και στη συνέχεια πατήστε OK για να ορίσετε το σημείο λήξης.
	- » Η επανάληψη της αναπαραγωγής ξεκινά.
	- Για να ακυρώσετε τη λειτουργία επανάληψης αναπαραγωγής, πατήστε MODE/OPTIONS, επιλέξτε [Επανάληψη A-B] και πατήστε OK.

#### Σημείωση

• Η επισήμανση ενότητας για επανάληψη αναπαραγωγής είναι δυνατή μόνο μέσα σε ένα κομμάτι/τίτλο.

## Προβολή αναπαραγωγής βίντεο από διαφορετικές γωνίες κάμερας.

- 1 Κατά τη διάρκεια της αναπαραγωγής, πατήστε MODE/OPTIONS.
	- » Εμφανίζεται το μενού επιλογών αναπαραγωγής.
- 2 Πατήστε [Λίστα γωνιών] στο μενού και, στη συνέχεια, πατήστε ».
- $3$  Ενεργοποιήστε μια επιλογή γωνίας και πατήστε OK.
	- » Η αναπαραγωγή αλλάζει στην επιλεγμένη γωνία.

#### Σημείωση

• Ισχύει μόνο για δίσκους που περιέχουν σκηνές από πολλές γωνίες.

#### Μη αυτόματη μετατόπιση υποτίτλων

Μπορείτε να προσαρμόσετε με μη αυτόματο τρόπο τη θέση των υποτίτλων στην οθόνη της τηλεόρασης.

- 1 Κατά τη διάρκεια της αναπαραγωγής, πατήστε MODE/OPTIONS. » Εμφανίζεται το μενού επιλογών
	- αναπαραγωγής.
- 2 Πατήστε [Αλλαγή υπότιτλων] στο μενού και, στη συνέχεια, πατήστε OK.
- $3$  Πατήστε τα κουμπιά πλοήγησης ( ) για μετατόπιση των υπότιτλων και πατήστε OK.

#### Συμβουλή

• Η λειτουργία μετατόπισης υπότιτλων δεν υποστηρίζεται για βίντεο DivX με εξωτερικούς υπότιτλους.

#### Αναπαραγωγή βίντεο BD

Ο δίσκος βίντεο Blu-ray διαθέτει μεγαλύτερη χωρητικότητα και υποστηρίζει λειτουργίες όπως βίντεο υψηλής ευκρίνειας, πολυκαναλικό περιβάλλοντα ήχο, διαδραστικά μενού και άλλα.

- 1 Τοποθετήστε ένα δίσκο βίντεο BD.
- $2$  Πατήστε  $\triangle$ , επιλέξτε [αναπαραγωγή δίσκου] και πατήστε OK.
- $3$  Η αναπαραγωγή ξεκινά αυτόματα, ή διαφορετικά ενεργοποιήστε μια επιλογή αναπαραγωγής στο μενού και πατήστε OK.
	- Κατά τη διάρκεια της αναπαραγωγής, μπορείτε να πατήσετε TOP MENU για προβολή του μενού δίσκου χωρίς διακοπή της αναπαραγωγής δίσκου.
	- Κατά τη διάρκεια της αναπαραγωγής, μπορείτε να πατήσετε DISC/POP-UP/MENU

για προβολή πρόσθετων πληροφοριών, λειτουργιών ή περιεχομένου που είναι αποθηκευμένο στο δίσκο.

#### Απολαύστε τη λειτουργία BD-LIVE

(Ισχύει μόνο για δίσκο με δυνατότητα επιπλέον περιεχομένου BD-Live. Βεβαιωθείτε ότι το προϊόν είναι συνδεδεμένο στο Internet.)

Μπορεί να πραγματοποιηθεί λήψη πρόσθετου περιεχομένου (όπως τρέιλερ ταινιών, υπότιτλων, κ.λπ.) σε μια συνδεδεμένη συσκευή αποθήκευσης USB. Μπορεί να πραγματοποιηθεί αναπαραγωγή ειδικών δεδομένων βίντεο κατά τη λήψη τους.

Όταν πραγματοποιείται αναπαραγωγή δίσκου που υποστηρίζει τη λειτουργία BD-Live, ενδέχεται να αποσταλεί η ταυτότητα του προϊόντος ή του δίσκου στον πάροχο περιεχομένου μέσω Internet. Οι υπηρεσίες και οι λειτουργίες που μπορούν να παρασχεθούν ενδέχεται να διαφέρουν από δίσκο σε δίσκο.

#### Αναπαραγωγή βίντεο DivX®

Το βίντεο DivX είναι ένα ψηφιακό φορμά μέσων που διατηρεί υψηλή ποιότητα παρά τον υψηλό βαθμό συμπίεσης.

- 1 Τοποθετήστε ένα δίσκο ή συνδέστε μια συσκευή USB που περιέχει βίντεο DivX.
- 2 Πατήστε <del>Δ</del>, επιλέξτε [αναπαραγωγή δίσκου] ή [Περιήγηση στο USB] και πατήστε OK.
	- » Εμφανίζεται ένα μενού περιεχομένων.
- 3 Επιλέξτε φάκελο βίντεο και πατήστε OK.
- 4 Επιλέξτε ένα αρχείο για αναπαραγωγή και πατήστε OK .
- $5$  Χρησιμοποιήστε το τηλεχειριστήριο για να ελέγξετε την αναπαραγωγή.

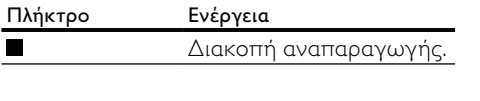

#### Σημείωση

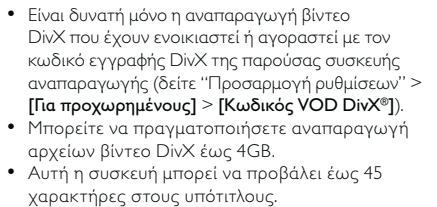

## Αναπαραγωγή φωτογραφιών

#### Αναπαραγωγή φωτογραφιών ως slideshow

Έχετε δυνατότητα αναπαραγωγής φωτογραφιών JPEG (αρχείων με επέκταση .jpeg ή .jpg).

- 1 Τοποθετήστε ένα δίσκο ή συνδέστε μια συσκευή USB που περιέχει φωτογραφίες JPEG.
- **2** Πατήστε **D** BACK. » Εμφανίζεται ένα μενού περιεχομένων.
- 3 Επιλέξτε φάκελο φωτογραφιών και πατήστε OK για είσοδο.
	- Για επιλογή φωτογραφίας, πατήστε τα κουμπιά πλοήγησης.
	- Για μεγέθυνση της επιλεγμένης φωτογραφίας και έναρξη του slideshow, πατήστε OK.
- $4$  Πατήστε  $\blacktriangleright$  για έναρξη της αναπαραγωγής slideshow.

#### Σημείωση

- Ενδέχεται να απαιτείται περισσότερος χρόνος για την εμφάνιση των περιεχομένων του δίσκου στην τηλεόραση σε περίπτωση που σε ένα δίσκο έχει συμπιεστεί μεγάλος αριθμός τραγουδιών/ φωτογραφιών.
- Αυτό το προϊόν μπορεί να προβάλει μόνο εικόνες από ψηφιακή φωτογραφική μηχανή σύμφωνα με το φορμά JPEG-EXIF, το οποίο χρησιμοποιούν οι περισσότερες ψηφιακές φωτογραφικές μηχανές. Δεν μπορεί να προβάλει Motion JPEG ή εικόνες σε άλλα φορμά, εκτός από JPEG, ή ηχητικά κλιπ συσχετισμένα με εικόνες.
- Δεν είναι δυνατή η προβολή ή αναπαραγωγή φακέλων/αρχείων που υπερβαίνουν το υποστηριζόμενο όριο του προϊόντος.

#### Έλεγχος αναπαραγωγής φωτογραφιών

- 1 Aναπαραγωγή slideshow φωτογραφιών.
	- Πατήστε MODE/OPTIONS για πρόσβαση στις επιλογές αναπαραγωγής, ενεργοποιήστε μια επιλογή και πατήστε OK.
	- Κατά τη διάρκεια της αναπαραγωγής του slideshow, μπορείτε, επίσης, να πατήσετε για οριζόντια/κατακόρυφη αναστροφή φωτογραφίας.
	- Εάν η παρουσίαση διακοπεί, πατήστε για συνέχιση της αναπαραγωγής.

## Ρύθμιση ενδιάμεσου διαστήματος προβολής και κινούμενου γραφικού

- 1 Κατά τη διάρκεια της αναπαραγωγής, πατήστε MODE/OPTIONS.
	- » Εμφανίζεται το μενού επιλογών αναπαραγωγής.
- 2 Πατήστε [Διάρκεια ανά διαφάνεια] στο μενού και, στη συνέχεια, πατήστε OK.
- 3 Επιλέξτε διάρκεια και πατήστε OK.
- 4 Πατήστε [Κινούμενα γραφικά διαφανειών] στο μενού και, στη συνέχεια, πατήστε OK.

5 Επιλέξτε έναν τύπο εφέ κινούμενου γραφικού και πατήστε OK.

#### Αναπαραγωγή μουσικού slideshow

Δημιουργήστε ένα μουσικό slideshow για να πραγματοποιήσετε ταυτόχρονη αναπαραγωγή αρχείων μουσικής MP3/ WMA και αρχείων φωτογραφιών JPEG.

#### Σημείωση

• Για να δημιουργήσετε ένα μουσικό slideshow, πρέπει να αποθηκεύσετε τα αρχεία MP3/WMA και τα αρχεία JPEG στον ίδιο δίσκο ή συσκευή USB.

- 1 Αναπαραγωγή μουσικής MP3/WMA.
- 2 Πατήστε <sup>b</sup> BACK για να επιστρέψετε στο κύριο μενού.
- 3 Μεταβείτε στο φάκελο φωτογραφιών και πατήστε OK για να ξεκινήσει η αναπαραγωγή του slideshow.
	- » Το slideshow ξεκινά και θα συνεχίσει μέχρι το τέλος του φακέλου φωτογραφιών.
	- » Η αναπαραγωγή του ήχου συνεχίζεται μέχρι ο δίσκος να φτάσει στο τέλος του.
	- Για διακοπή της αναπαραγωγής του slideshow, πατήστε .
	- Για διακοπή της αναπαραγωγής μουσικής, πατήστε ξανά .

## Αναπαραγωγή μουσικής

#### Έλεγχος κομματιού

- 1 Αναπαραγωγή κομματιού.
- 2 Χρησιμοποιήστε το τηλεχειριστήριο για να ελέγξετε την αναπαραγωγή.

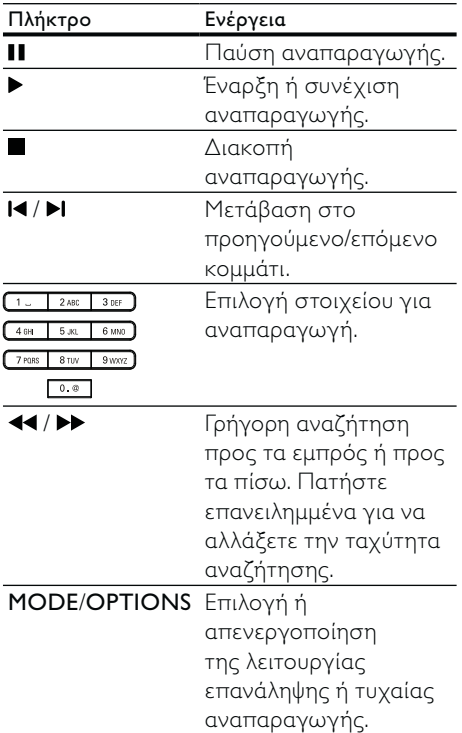

#### Αναπαραγωγή μουσικής MP3/WMA

Το MP3/WMA είναι ένας τύπος

συμπιεσμένου αρχείου (αρχεία με επέκταση .mp3, .wma).

- 1 Τοποθετήστε ένα δίσκο ή συνδέστε μια συσκευή USB που περιέχει μουσική MP3/WMA.
	- » Η αναπαραγωγή ξεκινά αυτόματα.

**2** Πατήστε **5 ΒΑCK.** 

» Εμφανίζεται ένα μενού περιεχομένων.

- 3 Επιλέξτε φάκελο μουσικής και πατήστε OK.
- 4 Επιλέξτε ένα αρχείο για αναπαραγωγή και πατήστε OK .
	- Για να επιστρέψετε στο κύριο μενού, πατήστε BACK.

#### Σημείωση

- Για δίσκο εγγεγραμμένο σε πολλαπλές περιόδους λειτουργίας, πραγματοποιείται αναπαραγωγή μόνο της πρώτης περιόδου.
- Δεν είναι δυνατή η αναπαραγωγή αρχείου WMA με προστασία διαχείρισης ψηφιακών δικαιωμάτων (DRM) στο προϊόν.
- Το προϊόν δεν υποστηρίζει φορμά ήχου MP3PRO.
- Εάν στο όνομα του κομματιού MP3 (ID3) ή του άλμπουμ, υπάρχουν ειδικοί χαρακτήρες, τότε το όνομα ενδέχεται να μην εμφανίζεται σωστά στην οθόνη, καθώς τέτοιοι χαρακτήρες δεν
- υποστηρίζονται. • Δεν είναι δυνατή η προβολή ή αναπαραγωγή φακέλων/αρχείων που υπερβαίνουν το υποστηριζόμενο όριο του προϊόντος.

# 6 Προσαρμογή ρυθμίσεων

# 4:3 Letter Box<br>4:3 Letter Box<br>16:9 (Wide S<br>• [4:3<br>0 O O O 4:3 Pan Scan (R

## Σημείωση

• Εάν η επιλογή ρύθμισης δεν είναι ενεργοποιημένη, σημαίνει ότι η συγκεκριμένη ρύθμιση δεν είναι δυνατό να αλλάξει στην τρέχουσα κατάσταση.

## Ρύθμιση βίντεο

- $1$  Πατήστε  $\triangle$ .
- $2$  Επιλέξτε [Ρύθμιση] και πατήστε OK.
- 3 Επιλέξτε [Ρύθμιση βίντεο] και πατήστε  $\blacktriangleright$ .

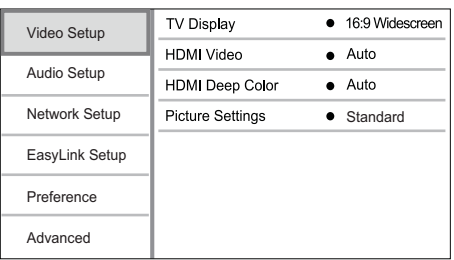

4 Ενεργοποιήστε μια επιλογή και πατήστε OK.

- 5 Επιλέξτε μια ρύθμιση και πατήστε OK.
	- Για να επιστρέψετε στο προηγούμενο μενού, πατήστε BACK.
	- $\cdot$  Για έξοδο από το μενού, πατήστε  $\spadesuit$ .

#### [Οθόνη τηλεόρασης]

Επιλέξτε μορφή εμφάνισης:

 $[4:3$  Letterbox] – Για τηλεόραση με οθόνη 4:3: προβολή ευρείας οθόνης με μαύρες γραμμές στο πάνω και κάτω μέρος της οθόνης.

 $16.9$ 

- [4:3 Panscan (πανοραμική λήψη και σάρωση)] – Για τηλεόραση με οθόνη 4:3: προβολή κανονικού ύψους με περικοπή και στις δύο πλευρές.
- [Ευρεία οθόνη 16:9] Για τηλεόραση ευρείας οθόνης: προβολή εικόνας σε αναλογία καρέ 16:9.
- $[16:9]$  Για τηλεόραση 16:9: προβολή εικόνας σε αναλογία καρέ 4:3 για δίσκο με λόγο 4:3, με μαύρες γραμμές στην αριστερή και τη δεξιά πλευρά της οθόνης.

#### Σημείωση

• Εάν η επιλογή [4:3 Panscan (πανοραμική λήψη και σάρωση)] που ενεργοποιήσατε δεν υποστηρίζεται από το δίσκο, η οθόνη προβάλλεται σε φορμά [4:3 Letterbox] .

#### [Βίντεο HDMI]

Επιλέξτε ανάλυση εξόδου εικόνας HDMI που είναι συμβατή με τις δυνατότητες προβολής της τηλεόρασής σας.

- [Αυτόματο] Αυτόματος εντοπισμός και επιλογή της βέλτιστης ανάλυσης εικόνας που υποστηρίζεται.
- [Τοπικό] Ρύθμιση της αρχικής ανάλυσης εικόνας.
- [480i/576i], [480p/576p], [720p], [1080i], [1080p], [1080p/24Hz] - Επιλογή της βέλτιστης ρύθμισης ανάλυσης βίντεο που υποστηρίζεται από την τηλεόραση. Δείτε το εγχειρίδιο της τηλεόρασης για λεπτομέρειες.

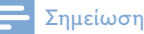

• Εάν δεν υποστηρίζεται μια επιλεγμένη ανάλυση βίντεο από την τηλεόρασή σας και εμφανιστεί μια κενή οθόνη, περιμένετε 10 δευτερόλεπτα .<br>για να επανέλθει η οθόνη ή πατήστε ♠ στο τηλεχειριστήριο και, στη συνέχεια, πατήστε "731" (αριθμητικά κουμπιά).

#### [HDMI Deep Color]

Αυτή η λειτουργία είναι διαθέσιμη μόνο όταν η συσκευή προβολής έχει συνδεθεί μέσω καλωδίου HDMI και υποστηρίζει τη λειτουργία deep colour (βαθύ χρώμα).

- [Αυτόματο] Ζωντανές εικόνες με περισσότερα από ένα δισεκατομμύριο χρώματα με τηλεόραση με δυνατότητα Deep Color.
- [Ενεργοποίηση] Ζωντανές εικόνες με περισσότερα από ένα δισεκατομμύριο χρώματα με τηλεόραση με δυνατότητα Deep Color. Απόδοση χρώματος 12 bit που μειώνει το φαινόμενο posterization.
- [Απενεργοποίηση] Απόδοση χρώματος με τυπικά 8 bit.

#### [Ρυθμίσεις εικόνας]

Επιλογή προκαθορισμένου σετ ρυθμίσεων χρώματος εικόνας.

- [Τυπικό] Ρύθμιση αρχικών χρωμάτων.
- [Ζωντανό] Ρύθμιση έντονων χρωμάτων.
- [Μοντέρνο] Ρύθμιση απαλών χρωμάτων.
- [Δράση] Ρύθμιση φωτεινών χρωμάτων. Ενισχύει τις λεπτομέρειες στις σκοτεινές περιοχές. Ιδανική για ταινίες δράσης.
- [Κινούμενα γραφικά] Ρύθμιση αντίθεσης χρωμάτων. Ιδανική για κινούμενες εικόνες.

## Ρύθμιση ήχου

- $1$  Πατήστε  $\triangle$ .
- 2 Επιλέξτε [Ρύθμιση] και πατήστε OK.
- $3$  Επιλέξτε [Ρύθμιση ήχου] και πατήστε  $\blacktriangleright$ .

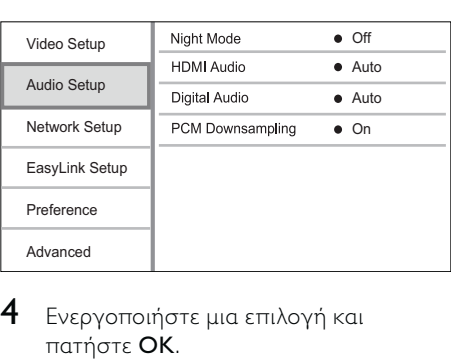

- $4$  Ενεργοποιήστε μια επιλογή και πατήστε OK.
- 5 Επιλέξτε μια ρύθμιση και πατήστε OK. • Για να επιστρέψετε στο
	- προηγούμενο μενού, πατήστε BACK.
	- $\cdot$  Για έξοδο από το μενού, πατήστε  $\spadesuit$ .

#### [Νυκτερινή λειτουργία]

Αύξηση ήχων χαμηλού επιπέδου, όπως διαλόγων, για διευκόλυνση της παρακολούθησης σε χαμηλή ένταση, με παράλληλη μείωση των ήχων υψηλού επιπέδου.

- [Αυτόματο] Εντοπισμός και επιλογή του βέλτιστου επιπέδου ήχου σε χαμηλή ένταση. Ισχύει μόνο για κομμάτια με ήχο Dolby True HD.
- [Ενεργοποίηση] Για ήσυχη προβολή τη νύχτα.
- [Απενεργοποίηση] Για περιβάλλοντα ήχο στο πλήρες δυναμικό του εύρος.

#### Σημείωση

• Ισχύει μόνο για βίντεο DVD ή βίντεο BD κωδικοποιημένο σε Dolby.

#### [Ήχος HDMI]

Επιλογή εξόδου ήχου HDMI όταν συνδέετε το προϊόν και την τηλεόραση/συσκευή ήχου μέσω καλωδίου HDMI.

- [Bitstream] Εάν η συνδεδεμένη συσκευή HDMI υποστηρίζει τον κατάλληλο αποκωδικοποιητή ήχου HD, αποστέλλεται το αρχικό φορμά ήχου του δίσκου. Διαφορετικά, αποστέλλεται φορμά LPCM.
- [Αυτόματο] Αυτόματος εντοπισμός και επιλογή του βέλτιστου φορμά ήχου που υποστηρίζεται.

#### [Ψηφιακός ήχος]

Επιλογή φορμά ήχου για έξοδο ήχου από την υποδοχή DIGITAL OUT (ομοαξονική/ οπτική).

- [Αυτόματο] Αυτόματος εντοπισμός και επιλογή του βέλτιστου φορμά ήχου που υποστηρίζεται.
- [PCM] Η συσκευή ήχου δεν υποστηρίζει φορμά πολυκαναλικού ήχου. Πραγματοποιείται downmix του ήχου σε δύο κανάλια.
- [Bitstream] Επιλογή αυθεντικού ήχου για εμπειρία ήχου Dolby ή DTS (απενεργοποιείται το ειδικό εφέ ήχου για βίντεο BD).

#### Σημείωση

- Βεβαιωθείτε ότι το φορμά ήχου υποστηρίζεται από το δίσκο και τη συνδεδεμένη συσκευή ήχου (ενισχυτής/δέκτης).
- Εάν έχει ενεργοποιηθεί η επιλογή [Bitstream], πραγματοποιείται σίγαση του διαδραστικού ήχου που μοιάζει με τον ήχο του κουμπιού.

#### [Υποδειγματοληψία PCM]

Ρύθμιση του ρυθμού δειγματοληψίας για έξοδο ήχου PCM από την υποδοχή DIGITAL OUT (ομοαξονική/οπτική).

- [Ενεργοποίηση] Μείωση της δειγματοληψίας ήχου PCM σε 48kHz.
- [Απενεργοποίηση] Για BD ή DVD που έχουν εγγραφεί σε LPCM χωρίς προστασία δικαιωμάτων πνευματικής

ιδιοκτησίας, πραγματοποιείται έξοδος των σημάτων ήχου 2 καναλιών έως 96 kHz ως σημάτων LPCM χωρίς μετατροπή.

## Εγκατάσταση δικτύου

- $1$  Πατήστε  $\triangle$ .
- 2 Επιλέξτε [Ρύθμιση] και πατήστε OK.
- 3 Επιλέξτε [Εγκατάσταση δικτύου] και πατήστε .

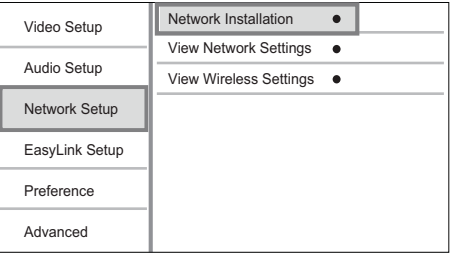

- 4 Ενεργοποιήστε μια επιλογή και πατήστε OK.
- 5 Επιλέξτε μια ρύθμιση και πατήστε OK. • Για να επιστρέψετε στο
	- προηγούμενο μενού, πατήστε BACK.
	- Για έξοδο από το μενού, πατήστε  $\triangle$ .

#### [Εγκατάσταση δικτύου]

Εγκατάσταση σύνδεσης δικτύου.

#### [Προβολή ρυθμίσεων δικτύου]

Εμφάνιση πληροφοριών για την τρέχουσα κατάσταση δικτύου.

#### [Προβολή ρυθμίσεων ασύρματου δικτύου]

Εμφάνιση πληροφοριών για την τρέχουσα κατάσταση Wi-Fi.

Εάν το τρέχον δίκτυο δεν έχει ρυθμιστεί ως ασύρματη σύνδεση, αυτή η λειτουργία είναι απενεργοποιημένη.

## Ρύθμιση EasyLink

#### 1 Πατήστε  $\triangle$ .

- 2 Επιλέξτε [Ρύθμιση] και πατήστε OK.
- $3$  Επιλέξτε [Ρύθμ EasyLink] και πατήστε  $\blacktriangleright$ .

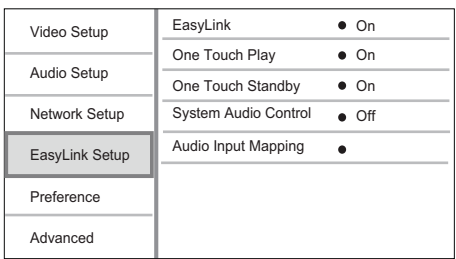

- 4 Ενεργοποιήστε μια επιλογή και πατήστε OK.
- 5 Επιλέξτε μια ρύθμιση και πατήστε OK.
	- Για να επιστρέψετε στο προηγούμενο μενού, πατήστε BACK.
	- $\overline{\mathsf{a}}$  ία έξοδο από το μενού, πατήστε  $\blacktriangle$ .

#### [EasyLink]

Το προϊόν υποστηρίζει Philips EasyLink, που χρησιμοποιεί το πρωτόκολλο HDMI CEC (Έλεγχος ηλεκτρονικών καταναλωτικών προϊόντων). Μπορείτε να χρησιμοποιήσετε ένα μόνο τηλεχειριστήριο για να ελέγξετε όλες τις συμβατές με EasyLink συσκευές οι οποίες έχουν συνδεθεί μέσω υποδοχών HDMI.

- [Ενεργοποίηση] Ενεργοποίηση λειτουργιών EasyLink.
- [Απενεργοποίηση] Απενεργοποίηση λειτουργιών EasyLink.

#### [Αναπαραγωγή με ένα πάτημα]

Όταν πατάτε το κουμπί Φ (αναμονή) για να ενεργοποιήσετε το προϊόν, η τηλεόραση (εάν υποστηρίζει αναπαραγωγή με ένα πάτημα) ενεργοποιείται αυτόματα και μεταβαίνει στο κανάλι εισόδου βίντεο. Έναρξη της αναπαραγωγής δίσκου εάν υπάρχει δίσκος στο προϊόν.

- [Ενεργοποίηση] Ενεργοποίηση της λειτουργίας αναπαραγωγής με ένα πάτημα.
- [Απενεργοποίηση] Απενεργοποίηση της λειτουργίας αναπαραγωγής με ένα πάτημα.

#### [Αναμονή με ένα πάτημα]

Όταν πατάτε παρατεταμένα το κουμπί (αναμονή), όλες οι συνδεδεμένες συσκευές HDMI CEC (εάν η συσκευή υποστηρίζει τη λειτουργία αναμονής με ένα πάτημα) μεταβαίνουν ταυτόχρονα σε λειτουργία αναμονής.

- [Ενεργοποίηση] Ενεργοποίηση της λειτουργίας μετάβασης σε αναμονή με ένα πάτημα.
- [Απενεργοποίηση] Απενεργοποίηση της λειτουργίας μετάβασης σε αναμονή με ένα πάτημα.

#### [System Audio Control]

Όταν αναπαράγετε ήχο που δρομολογείται από τη συνδεδεμένη συσκευή, η μονάδα μεταβαίνει αυτόματα στην αντίστοιχη πηγή ήχου.

- [On] Ενεργοποίηση της λειτουργίας ελέγχου ήχου του συστήματος. Στη συνέχεια, μεταβείτε στο [Audio Input Mapping] για σάρωση και αντιστοίχιση της συνδεδεμένης συσκευής.
- [Off] Απενεργοποίηση της λειτουργίας ελέγχου ήχου του συστήματος.

#### [Αντιστοίχιση εισόδου ήχου (Audio Input Mapping)]

Πραγματοποιεί ενημέρωση της αντιστοίχισης εισόδων ήχου, εάν έχουν συνδεθεί νέες συσκευές.

#### Σημείωση

- Για να χρησιμοποιήσετε τα κουμπιά ελέγχου EasyLink πρέπει πρώτα να ενεργοποιήσετε τις λειτουργίες HDMI CEC στην τηλεόραση/συσκευές. Δείτε το εγχειρίδιο της τηλεόρασης/συσκευών για λεπτομέρειες.
- Η Philips δεν εγγυάται 100% διαλειτουργικότητα με όλες τις συσκευές που είναι συμβατές με HDMI CEC.

## Ρύθμιση προτιμήσεων

- 1 Πατήστε  $\triangle$ .
- $2$  Επιλέξτε [Ρύθμιση] και πατήστε OK.
- 3 Επιλέξτε [Προτιμώμενες] και πατήστε  $\blacktriangleright$ .

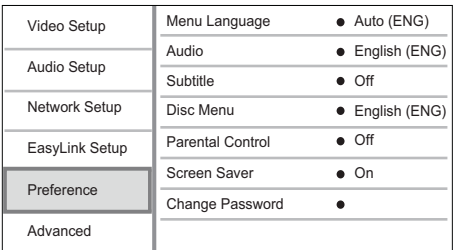

- 4 Ενεργοποιήστε μια επιλογή και πατήστε OK.
- 5 Επιλέξτε μια ρύθμιση και πατήστε OK.
	- Για να επιστρέψετε στο προηγούμενο μενού, πατήστε BACK.
	- Για έξοδο από το μενού, πατήστε  $\spadesuit$ .

#### [Γλώσσα μενού]

Επιλογή γλώσσας μενού επί της οθόνης.

#### Σημείωση

• Εάν συνδέσετε το προϊόν σε τηλεόραση συμβατή με HDMI CEC μέσω καλωδίου HDMI, πραγματοποιεί αυτόματα μετάβαση στη γλώσσα προβολής μενού που έχετε ρυθμίσει στην τηλεόρασή σας (εάν η γλώσσα που έχετε ρυθμίσει στην τηλεόραση υποστηρίζεται από το προϊόν).

#### [Ήχος]

Επιλέξτε ομιλούμενη γλώσσα για αναπαραγωγή δίσκου.

#### [Υπότιτλοι]

Επιλέξτε γλώσσα υπότιτλων για αναπαραγωγή δίσκου.

#### [Μενού δίσκου]

Επιλέξτε γλώσσα για το μενού δίσκου.

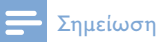

- Εάν η γλώσσα που έχετε επιλέξει δεν είναι διαθέσιμη στο δίσκο, θα χρησιμοποιηθεί η προεπιλεγμένη γλώσσα του δίσκου.
- Για κάποιους δίσκους, η γλώσσα των υπότιτλων/ ομιλούμενη γλώσσα μπορεί να αλλάξει μόνο μέσα από το μενού του δίσκου.

#### [Γονικός έλεγχος]

Περιορισμός της πρόσβασης σε δίσκους που περιέχουν περιεχόμενο ακατάλληλο για παιδιά. Αυτοί οι τύποι δίσκων πρέπει να εγγράφονται με διαβαθμίσεις.

Για να αποκτήσετε πρόσβαση,

πληκτρολογήστε τον κωδικό πρόσβασης που ρυθμίσατε την τελευταία φορά ή '0000'.

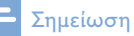

- Οι δίσκοι που έχουν διαβάθμιση μεγαλύτερη από το επίπεδο που έχετε ορίσει στην επιλογή [Γονικός έλεγχος] απαιτούν κωδικό πρόσβασης για αναπαραγωγή.
- Οι διαβαθμίσεις εξαρτώνται από την περιοχή. Για αναπαραγωγή όλων των δίσκων, επιλέξτε '8' για βίντεο DVD και BD.
- Ορισμένοι δίσκοι έχουν διαβαθμίσεις τυπωμένες πάνω τους αλλά η εγγραφή τους δεν έχει πραγματοποιηθεί με διαβαθμίσεις. Αυτή η λειτουργία δεν ισχύει σε τέτοιου τύπου δίσκους.

#### [Προφύλαξη οθόνης]

Ενεργοποίηση ή απενεργοποίησης της λειτουργίας προφύλαξης οθόνης. Αποτρέπει τη φθορά της τηλεόρασης λόγω έκθεσης

της οθόνης σε στατικές εικόνες για πολύ μεγάλο χρονικό διάστημα.

- [Ενεργοποίηση] Ενεργοποίηση της προφύλαξης οθόνης μετά από 10 λεπτά αδράνειας (για παράδειγμα σε λειτουργία παύσης ή διακοπής).
- [Απενεργοποίηση] Απενεργοποίηση της λειτουργίας προφύλαξης οθόνης.

#### [Αλλαγή κωδικού πρόσβασης]

Ρύθμιση ή αλλαγή κωδικού πρόσβασης.

1) Πατήστε τα αριθμητικά πλήκτρα για να πληκτρολογήσετε τον κωδικό πρόσβασης ή τον πιο πρόσφατο κωδικό πρόσβασης. Εάν ξεχάσετε τον κωδικό σας, πληκτρολογήστε '0000' και πατήστε . 2) Πληκτρολογήστε το νέο κωδικό πρόσβασης.

3) Πληκτρολογήστε ξανά τον κωδικό πρόσβασης.

4) Μεταβείτε στο [Επιβεβαίωση] στο μενού και πατήστε OK.

#### [Οθόνη]

Επιλογή του επιπέδου φωτεινότητας της οθόνης ενδείξεων της πρόσοψης.

- [100%] Μεγάλη φωτεινότητα.
- [70%] Μέτρια φωτεινότητα
- [40%] Ελάχιστη φωτεινότητα.

#### [VCD PBC]

Ενεργοποίηση ή απενεργοποίηση του μενού περιεχομένων σε VCD/SVCD με λειτουργία PBC (έλεγχος αναπαραγωγής).

- [Ενεργοποίηση] Εμφάνιση του μενού ευρετηρίου όταν τοποθετείτε ένα δίσκο για αναπαραγωγή.
- [Απενεργοποίηση] Παράλειψη του μενού και έναρξη της αναπαραγωγής από τον πρώτο τίτλο.

## Προηγμένες ρυθμίσεις

- 1 Πατήστε  $\triangle$ .
- 2 Επιλέξτε [Ρύθμιση] και πατήστε OK.
- 3 Επιλέξτε [Για προχωρημένους] και πατήστε .

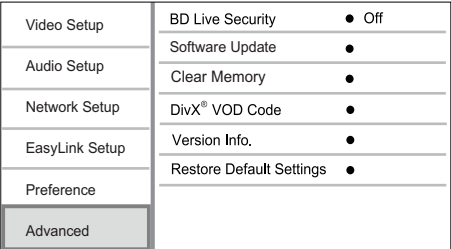

- 4 Ενεργοποιήστε μια επιλογή και πατήστε OK.
- $5$  Επιλέξτε μια ρύθμιση και πατήστε OK.
	- Για να επιστρέψετε στο προηγούμενο μενού, πατήστε BACK.
	- $\cdot$  Για έξοδο από το μενού, πατήστε  $\spadesuit$ .

#### [Ασφάλεια BD-Live]

Περιορισμός ή παραχώρηση δικαιωμάτων πρόσβασης στις υπηρεσίες BD-Live (αποκλειστικά για δίσκους BD-Live δημιουργημένους από χρήστες, που δεν προορίζονται για εμπορική χρήση).

#### [Ενημέρωση λογισμικού]

Ενημέρωση του λογισμικού του προϊόντος (εάν υπάρχει διαθέσιμη νεότερη έκδοση στην ιστοσελίδα της Philips) για βελτίωση της απόδοσης του προϊόντος.

- [USB] Ενημέρωση λογισμικού από τη συσκευή USB που είναι συνδεδεμένη στο προϊόν.
- [Network] Ενημέρωση λογισμικού από το Internet.

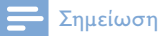

• Για λεπτομέρειες σχετικά με την ενημέρωση λογισμικού, δείτε την ενότητα "Πρόσθετες πληροφορίες" > "Ενημέρωση λογισμικού".

#### [Απαλοιφή μνήμης]

Εάν η χωρητικότητα της συνδεδεμένης συσκευής αποθήκευσης USB δεν επαρκεί για τη λήψη επιπλέον περιεχόμενου BD-Live για δίσκο BD, αναδιαμορφώστε τη συσκευή αποθήκευσης USB για να διαγράψετε όλα τα περιεχόμενα.

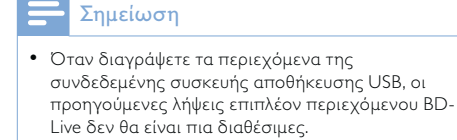

#### [Κωδικός VOD DivX®]

Λήψη κωδικού εγγραφής ή απεγγραφής DivX®.

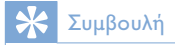

• Χρησιμοποιήστε τον κωδικό εγγραφής DivX του προϊόντος όταν ενοικιάζετε ή αγοράζετε βίντεο από τη διεύθυνση www.divx.com/vod. Η αναπαραγωγή των βίντεο DivX που έχουν ενοικιαστεί ή αγοραστεί μέσω υπηρεσίας DivX® VOD (Βίντεο κατ' απαίτηση) είναι δυνατή μόνο στη συσκευή στην οποία έχουν καταχωριστεί.

#### [Πληροφορίες έκδοσης.]

Εμφανίζει την έκδοση του λογισμικού και τη διεύθυνση MAC της συσκευής.

## Συμβουλή

• Αυτές οι πληροφορίες είναι χρήσιμες, προκειμένου να μπορείτε να ελέγχετε εάν υπάρχει νεότερη έκδοση λογισμικού στην ιστοσελίδα της Philips και να πραγματοποιείτε λήψη και εγκατάστασή της στη συσκευή.

#### [Επαναφορά προεπιλεγμένων ρυθμίσεων]

Επαναφορά όλων των ρυθμίσεων της συσκευής στις εργοστασιακές ρυθμίσεις, εκτός από τη ρύθμιση [Γονικός έλεγχος].

# 7 Συντονισμός σε ραδιοφωνικούς σταθμούς FM

- 1 Βεβαιωθείτε ότι έχετε συνδέσει και προεκτείνει πλήρως την παρεχόμενη κεραία FM.
- 2 Πατήστε το RADIO.<br>3 Πατήστε  $\blacktriangleleft$  /  $\blacktriangleright$  ή  $\blacktriangleleft$
- Πατήστε 44/PP ή 4P.
- 4 Όταν η ένδειξη συχνότητας αρχίζει να αλλάζει, αφήστε το κουμπί.
	- » Ο δέκτης FM συντονίζεται αυτόματα σε ένα σταθμό με ισχυρό σήμα λήψης.
- 5 Επαναλάβετε τα βήματα 3-4 για συντονισμό σε περισσότερους σταθμούς.

#### Για συντονισμό σε σταθμό με ασθενές σήμα λήψης:

Πατήστε επανειλημμένα μέχρι να εντοπίσετε τη βέλτιστη λήψη.

## Αυτόματος προγραμματισμός ραδιοφωνικών σταθμών

#### Σημείωση

- Μπορείτε να προγραμματίσετε μέχρι 40 προεπιλεγμένους ραδιοφωνικούς σταθμούς.
- 1 Πατήστε 14 / Η για επιλογή προρυθμισμένου αριθμού και έναρξη του προγραμματισμού.
- 2 Πατήστε και κρατήστε πατημένο το PROGRAM για 2 δευτερόλεπτα για ενεργοποίηση του αυτόματου προγραμματισμού.
- » Η ένδειξη [AUTO] (αυτόματο) εμφανίζεται για λίγο.
- » Όλοι οι διαθέσιμοι σταθμοί προγραμματίζονται με σειρά ανάλογη με την ισχύ λήψης της ζώνης συχνοτήτων.
- » Ο πρώτος προγραμματισμένος ραδιοφωνικός σταθμός μεταδίδεται αυτόματα.

## Μη αυτόματος προγραμματισμός ραδιοφωνικών σταθμών

#### Σημείωση

• Μπορείτε να προγραμματίσετε μέχρι 40 προεπιλεγμένους ραδιοφωνικούς σταθμούς.

- 1 Συντονισμός σε ραδιοφωνικό σταθμό.
- 2 Πατήστε PROGRAM για να ενεργοποιήσετε τον προγραμματισμό.
- 3 Πατήστε 14 / Η για να εκχωρήσετε έναν αριθμό από το 1 έως το 40 στο ραδιοφωνικό σταθμό και στη συνέχεια πατήστε PROGRAM για επιβεβαίωση.
	- » Εμφανίζονται ο αριθμός προεπιλογής και η συχνότητα του προεπιλεγμένου σταθμού.
- 4 Επαναλάβετε τα παραπάνω βήματα για να προγραμματίσετε άλλους σταθμούς.

#### Σημείωση

• Για να αντικαταστήσετε έναν προγραμματισμένο σταθμό, αποθηκεύστε έναν άλλο στη θέση του.

## Συντονισμός σε προεπιλεγμένο ραδιοφωνικό σταθμό

Πατήστε  $\blacksquare$  /  $\blacksquare$  για να επιλέξετε τον αριθμό προεπιλογής που θέλετε.

#### $\ast$ Συμβουλή

• Για να διαγράψετε έναν προεπιλεγμένο ραδιοφωνικό σταθμό, συντονιστείτε στο σταθμό και πατήστε παρατεταμένα το .

## Ρύθμιση ρολογιού RDS

Μπορείτε να χρησιμοποιήσετε τη μετάδοση του σήματος ώρας σε συνδυασμό με το σήμα RDS για αυτόματη ρύθμιση του ρολογιού της μονάδας.

- 1 Συντονιστείτε σε ένα ραδιοφωνικό σταθμό RDS που μεταδίδει σήματα ώρας.
- 2 Πατήστε παρατεταμένα το RDS/INFO.
	- » Η μονάδα διαβάζει την ώρα RDS και ρυθμίζει το ρολόι αυτόματα.

#### Σημείωση

• Η ακρίβεια της μεταδιδόμενης ώρας εξαρτάται από το σταθμό RDS που μεταδίδει το σήμα ώρας.

## 8 Ρύθμιση επιπέδου έντασης και ηχητικού εφέ

## Προσαρμογή επιπέδου έντασης

1 Κατά τη διάρκεια της αναπαραγωγής, πατήστε VOL +/- για να αυξήσετε/ μειώσετε την ένταση του ήχου.

## Επιλογή ηχητικού εφέ

#### Σημείωση

• Δεν μπορείτε να χρησιμοποιείτε περισσότερα ηχητικά εφέ ταυτόχρονα.

#### Προσαρμογή του επιπέδου μπάσων

- 1 Κατά την αναπαραγωγή, πατήστε **BASS**, για να εισέλθετε στη ρύθμιση μπάσων.
- 2 Πατήστε το VOL +/-, για να ρυθμίσετε το επίπεδο των μπάσων.

#### Προσαρμογή επιπέδου πρίμων

- 1 Κατά την αναπαραγωγή, πατήστε TREBLE, για να εισέλθετε στη ρύθμιση πρίμων.
- 2 Πατήστε το VOL +/-, για να ρυθμίσετε το επίπεδο των πρίμων.

#### Επιλογή αυτόματου ελέγχου έντασης

Η λειτουργία έντασης δίνει τη δυνατότητα στο σύστημα να αυξάνει αυτόματα το ηχητικό εφέ μπάσων και πρίμων σε χαμηλή ένταση (όσο υψηλότερη η ένταση, τόσο μικρότερη η αύξηση των πρίμων και των μπάσων).

1 Κατά τη διάρκεια της αναπαραγωγής, πατήστε LOUDNESS για να ενεργοποιήσετε/απενεργοποιήσετε τον αυτόματο έλεγχο έντασης.

## Σίγαση ήχου

1 Κατά τη διάρκεια της αναπαραγωγής, πατήστε \* για σίγαση/κατάργηση σίγασης του ήχου.

## Ακρόαση μέσω ακουστικών

 $1$  Συνδέστε ακουστικά στην υποδοχή  $\cap$ της μονάδας.

# 9 Πρόσθετες πληροφορίες

## Προσαρμογή της φωτεινότητας στην οθόνη ενδείξεων.

1 Σε λειτουργία αναμονής, πατήστε επανειλημμένα DIM για να επιλέξετε διαφορετικά επίπεδα φωτεινότητας για την οθόνη ενδείξεων.

## Ενεργοποίηση ή απενεργοποίηση φωτεινής ένδειξης LED

1 Σε λειτουργία ενεργοποίησης, κρατήστε πατημένο το DIM, για να ενεργοποιήσετε ή να απενεργοποιήσετε τη φωτεινή ένδειξη LED στο κάτω μέρος της μονάδας και στο κουμπί της έντασης ήχου.

## Ρύθμιση αφύπνισης

#### Σημείωση

• Βεβαιωθείτε ότι έχετε ρυθμίσει σωστά το ρολόι.

#### 1 Στη λειτουργία αναμονής, πατήστε παρατεταμένα το SLEEP /TIMER.

» Εμφανίζεται για λίγο η ένδειξη [TIMER SET] (ρύθμιση χρονοδιακόπτη). Στη συνέχεια, εμφανίζεται στην οθόνη η ένδειξη [SELECT SOURCE] (επιλογή πηγής), ενώ ακολουθεί μια πηγή αφύπνισης για επιλογή.

- 2 Πατήστε το VOL +/- για να επιλέξετε μια πηγή αφύπνισης: DISC, TUNER, USB DIRECT ή DOCK.
- **3** Πατήστε SLEEP / TIMER για επιβεβαίωση.

» Τα ψηφία της ώρας αρχίζουν να αναβοσβήνουν.

- 4 Πατήστε VOL +/- για να ρυθμίσετε την ώρα.
- 5 Πατήστε SLEEP /TIMER για επιβεβαίωση.

» Τα ψηφία των λεπτών αρχίζουν να αναβοσβήνουν.

- 6 Πατήστε VOL +/- για να ρυθμίσετε τα λεπτά.
- 7 Πατήστε SLEEP /TIMER για επιβεβαίωση.
	- » Η ένδειξη του επιπέδου έντασης αρχίζει να αναβοσβήνει.
- 8 Πατήστε VOL +/- για να ρυθμίσετε το επίπεδο της έντασης και κατόπιν πατήστε SLEEP /TIMER για επιβεβαίωση.
	- » Εμφανίζεται ένα εικονίδιο αφύπνισης.

#### Σημείωση

- Στη λειτουργία αναμονής, πατήστε επανειλημμένα το SLEEP /TIMER για ενεργοποίηση/ απενεργοποίηση της αφύπνισης.
- Όταν ηχεί η αφύπνιση, μπορείτε να προσαρμόσετε την ένταση του ήχου πατώντας το VOL +/-.
- Εάν έχετε επιλέξει Δίσκος/USB/Βάση σύνδεσης ως πηγή αφύπνισης, αλλά δεν υπάρχει δίσκος ή συνδεδεμένη συσκευή USB/iPhone/iPod, το σύστημα μεταβαίνει στην πηγή δέκτη.

## Ρύθμιση χρονοδιακόπτη διακοπής λειτουργίας

- 1 Όταν η μονάδα είναι ενεργοποιημένη, πατήστε επανειλημμένα SLEEP/TIMER για να επιλέξετε μια καθορισμένη χρονική περίοδο (σε λεπτά).
	- » Η μονάδα απενεργοποιείται αυτόματα μετά από την καθορισμένη χρονική περίοδο.

## Ενημέρωση λογισμικού

Για ενημερώσεις λογισμικού για να ενισχύσετε την απόδοση, ελέγξτε την τρέχουσα έκδοση λογισμικού του προϊόντος για να τη συγκρίνετε με την πιο πρόσφατη έκδοση λογισμικού (εάν υπάρχει διαθέσιμη) στην ιστοσελίδα της Philips.

- 1 Πατήστε  $\triangle$ .
- 2 Επιλέξτε [Ρύθμιση] και πατήστε OK.
- 3 Επιλέξτε [Για προχωρημένους] >[Πληροφορίες έκδοσης.] και, στη συνέχεια, πατήστε OK.

#### Ενημέρωση λογισμικού μέσω δικτύου

- 1 Εγκαταστήστε τη σύνδεση Internet (δείτε την ενότητα "Ξεκινώντας" > "Εγκατάσταση δικτύου").
- 2 Στην Αρχική σελίδα, επιλέξτε [Ρύθμιση] > [Για προχωρημένους] > [Ενημέρωση λογισμικού] > [Network].
	- » Σας ζητείται να ξεκινήσετε τη διαδικασία αναβάθμισης εάν εντοπιστεί μέσο αναβάθμισης.
- 3 Ακολουθήστε τις οδηγίες στην τηλεόραση για να επιβεβαιώσετε τη λειτουργία ενημέρωσης.

» Μόλις ολοκληρωθεί η ενημέρωση λογισμικού, αυτό το προϊόν θα επανεκκινήσει αυτόματα.

#### Ενημέρωση λογισμικού μέσω USB

- 1 Επισκεφθείτε τη διεύθυνση www. philips.com/support για να ελέγξετε εάν υπάρχει διαθέσιμη πιο πρόσφατη έκδοση λογισμικού για το προϊόν.
- 2 Πραγματοποιήστε λήψη του λογισμικού σε μια μονάδα USB flash:
	- a Αποσυμπιέστε το αρχείο και βεβαιωθείτε ότι ο αποσυμπιεσμένος φάκελος έχει την ονομασία "UPG\_ALL".
	- b Τοποθετήστε το φάκελο "UPG\_ ALL" στο ριζικό κατάλογο.
- $3$  Εισαγάγετε μια μονάδα USB flash στην υποδοχή  $\leftarrow$  (USB) στην πρόσοψη του προϊόντος.
- 4 Στην Αρχική σελίδα, επιλέξτε [Ρύθμιση] > [Για προχωρημένους] > [Ενημέρωση λογισμικού] > [USB].
- 5 Ακολουθήστε τις οδηγίες στην τηλεόραση για να επιβεβαιώσετε τη λειτουργία ενημέρωσης.
	- » Μόλις ολοκληρωθεί η ενημέρωση λογισμικού, αυτό το προϊόν θα επανεκκινήσει αυτόματα.

#### Σημείωση

• Μην διακόπτετε την τροφοδοσία και μην αφαιρείτε τη μονάδα USB flash κατά τη διάρκεια της ενημέρωσης λογισμικού προς αποφυγή ενδεχόμενης βλάβης στο προϊόν.

## Φροντίδα

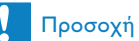

• Μην χρησιμοποιείτε ποτέ διαλύτες όπως βενζίνη, διαλυτικά, καθαριστικά του εμπορίου, ή αντιστατικά σπρέι που προορίζονται για δίσκους.

#### Καθαρισμός δίσκων

Σκουπίστε το δίσκο με πανί καθαρισμού από μικροφίμπρα με κατεύθυνση από το κέντρο προς την άκρη σε ευθεία γραμμή.

## Προδιαγραφές

#### Σημείωση

• Οι προδιαγραφές ενδέχεται να αλλάξουν χωρίς προειδοποίηση

#### Βίντεο

- Βίντεο DAC: 12 Bit
- Σύστημα σημάτων: PAL / NTSC
- Φορμά βίντεο: 4:3 / 16:9
- Λόγος σήματος προς θόρυβο βίντεο: > 60 dB
- Έξοδος HDMI: 480p, 576p, 720p, 1080i,1080p, 1080p24

#### Έξοδος γραμμής ήχου

- Επίπεδο εξόδου: 2 Vrms +/-2dB
- Συνολική αρμονική παραμόρφωση: > 65 dB (1kHz)
- Απόκριση συχνοτήτων 20 Hz 20 KHz
- Λόγος σήματος προς θόρυβο: > 65dBA

#### Ενισχυτής ήχου

- Συνολική ισχύς εξόδου: 2 x 50 W RMS
- Συνολική αρμονική παραμόρφωση:  $> 65$  dB (1 kHz)
- Απόκριση συχνοτήτων: 30 Hz 16 kHz
- Λόγος σήματος προς θόρυβο: > 65dBA

#### Έξοδος ακουστικών

- Επίπεδο εξόδου: 500 mV (RL=32 ohm)
- Συνολική αρμονική παραμόρφωση:  $> 65$  dB (1 kHz)
- Απόκριση συχνοτήτων 20 Hz 20 kHz
- Λόγος σήματος προς θόρυβο:  $> 85$  dBA

#### Είσοδος ψηφιακού ήχου S/PDIF:

• Ομοαξονική: IEC 60958-3

#### USB

- Συμβατότητα: Hi-Speed USB (2.0)
- Υποστήριξη κατηγοριών: UMS (Κατηγορία μαζικής αποθήκευσης USB)

#### Κύρια μονάδα

- Εύρος τιμών τροφοδοσίας ρεύματος • Ευρώπη: 220-240V~, 50/60Hz
- Κατανάλωση ρεύματος: 40 W
- Κατανάλωση ρεύματος σε λειτουργία αναμονής: < 0,5 W
- Διαστάσεις (π x υ x β): 256 x 94 x 296 (χιλ.)
- Καθαρό βάρος: 2,7 κιλά

#### Ηχεία

- Σύνθετη αντίσταση ηχείων: 6 ohm
- Οδηγός ηχείου: 5,25" γούφερ+3" τουίτερ
- Ευαισθησία: >80dB/m/W ± 4dB/m/W
- Διαστάσεις (π x υ x β):  $176 \times 260 \times 240$  (χιλ.)
- Καθαρό βάρος: 3,05 κιλά

#### Παρεχόμενα αξεσουάρ

- Τηλεχειριστήριο και μπαταρίες
- Καλώδιο βίντεο
- Καλώδιο τροφοδοσίας
- Καλώδια ηχείων
- Ενσύρματη κεραία FM
- Καλώδιο MP3 LINK
- Οδηγός γρήγορης έναρξης
- Εγχειρίδιο χρήσης (CD-ROM)

#### Προαιρετικά αξεσουάρ

• Ασύρματος προσαρμογέας USB της Philips (με την ονομασία WUB1110, πωλείται ξεχωριστά)

- Συνδέσεις πολυμέσων: Wi-Fi 802.11b/g/n
- Συνδεσιμότητα: Σύνδεση στο πίσω μέρος (USB)
- Θερμοκρασία περιβάλλοντος: 5°C έως 40°C.
- Διαστάσεις κλειδιού προστασίας  $(Π x Y x M)$ : 28.4  $x 82 x 13.4 y l$
- Βάση σύνδεσης iPod/iPhone (DCK3060)

#### Προδιαγραφές λέιζερ

- Τύπος λέιζερ:
- Δίοδος λέιζερ BD: InGaN/AIGaN
- Δίοδος λέιζερ DVD: InGaAIP
- Δίοδος λέιζερ CD: A IGaAs
- Μήκος κύματος:
	- $BD: 405 + 7$  nm/-7 nm
	- DVD: 655 + 10 nm/-10 nm
	- CD: 790 +10 nm/-20 nm
- Ισχύς εξόδου:
	- BD: Μέγ. διαβαθμίσεις: 20mW
	- DVD: Μέγ. διαβαθμίσεις: 7mW
	- CD: Μέγ. διαβαθμίσεις: 7mW

#### Δέκτης (FM)

- Εύρος συντονισμού: 87,5 108MHz
- Πλέγμα συντονισμού: 50KHz - Μονοφωνικός ήχος, 26dB Λόγος σήματος προς θόρυβο: <22 dBf, - Στερεοφωνικός ήχος, 46dB Λόγος σήματος προς θόρυβο: >43 dBf
- Επιλεκτικότητα αναζήτησης: >28dBf
- Συνολική αρμονική παραμόρφωση:
- $< 1\%$ • Λόγος σήματος προς θόρυβο: >65 dB

# 10 Αντιμετώπιση προβλημάτων

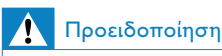

• Κίνδυνος ηλεκτροπληξίας. Μην αφαιρείτε ποτέ το περίβλημα του προϊόντος.

Για να εξακολουθεί να ισχύει η εγγύηση, μην επιχειρήσετε ποτέ να επιδιορθώσετε το προϊόν μόνοι σας.

Εάν αντιμετωπίσετε προβλήματα κατά τη χρήση του προϊόντος, ελέγξτε τα παρακάτω σημεία πριν ζητήσετε επισκευή. Εάν συνεχίζετε να αντιμετωπίζετε προβλήματα, δηλώστε το προϊόν σας και λάβετε υποστήριξη στη διεύθυνση www.philips. com/welcome.

#### Κύρια μονάδα

#### Δεν υπάρχει ανταπόκριση στις εντολές του τηλεχειριστηρίου.

- Συνδέστε το προϊόν στην πρίζα.
- Στρέψτε το τηλεχειριστήριο προς τον αισθητήρα υπέρυθρων που βρίσκεται στην πρόσοψη του προϊόντος.
- Τοποθετήστε σωστά τις μπαταρίες.
- Τοποθετήστε νέες μπαταρίες στο τηλεχειριστήριο.

#### Ο χρονοδιακόπτης δεν λειτουργεί

- Ρυθμίστε σωστά το ρολόι.
- Ενεργοποιήστε το χρονοδιακόπτη.

#### Η ρύθμιση ρολογιού/χρονοδιακόπτη έχει διαγραφεί

- Υπήρξε διακοπή ρεύματος ή αποσυνδέθηκε το καλώδιο τροφοδοσίας.
- Ρυθμίστε ξανά το ρολόι/ χρονοδιακόπτη.

#### Εικόνα

#### Δεν προβάλλεται εικόνα.

• Συμβουλευθείτε το εγχειρίδιο της τηλεόρασής σας για να επιλέξετε τη σωστή είσοδο βίντεο. Αλλάξτε το κανάλι τηλεόρασης μέχρι να εμφανιστεί η οθόνη Philips.

#### Δεν υπάρχει εικόνα στη σύνδεση HDMI.

- Εάν το προϊόν είναι συνδεδεμένο σε συσκευή προβολής χωρίς εξουσιοδότηση μέσω καλωδίου HDMI, ενδέχεται να μην είναι δυνατή η έξοδος σήματος εικόνας/ήχου.
- Ελέγξτε μήπως είναι ελαττωματικό το καλώδιο HDMI. Αντικαταστήστε το καλώδιο HDMI με καινούργιο καλώδιο.
- Στο τηλεχειριστήριο πατήστε <del>Δ</del> και στη συνέχεια, πατήστε "731" (αριθμητικά κουμπιά) για επαναφορά της οθόνης.

#### Δεν υπάρχει σήμα εικόνας υψηλής ευκρίνειας στην τηλεόραση.

- Βεβαιωθείτε ότι ο δίσκος περιέχει βίντεο υψηλής ευκρίνειας.
- Βεβαιωθείτε ότι η τηλεόραση υποστηρίζει βίντεο υψηλής ευκρίνειας.

#### Ήχος

#### Δεν παράγεται ήχος ή ο ήχος είναι κακής ποιότητας

- Ρυθμίστε την ένταση του ήχου.
- Αποσυνδέστε τα ακουστικά.
- Βεβαιωθείτε ότι τα ηχεία είναι σωστά συνδεδεμένα.
- Ελέγξτε αν τα γυμνά καλώδια των ηχείων είναι στερεωμένα.

#### Δεν υπάρχει ήχος από σύνδεση HDMI.

• Ενδέχεται να μην παράγεται ήχος από την έξοδο HDMI εάν η συνδεδεμένη συσκευή δεν είναι συμβατή με HDCP ή είναι συμβατή μόνο με το πρότυπο DVI.

#### Δεν υπάρχει έξοδος δευτερεύοντος ήχου για τη λειτουργία Picture-in-Picture.

• Όταν έχετε ενεργοποιήσει την επιλογή [Bitstream] στο μενού [Ήχος HDMI] ή [Ψηφιακός ήχος] , πραγματοποιείται σίγαση του διαδραστικού ήχου, όπως του ήχου για τη λειτουργία Picture-in-Picture. Καταργήστε την επιλογή του [Bitstream].

#### Αναπαραγωγή

#### Δεν είναι δυνατή η αναπαραγωγή του δίσκου.

- Βεβαιωθείτε ότι ο δίσκος έχει τοποθετηθεί σωστά.
- Βεβαιωθείτε ότι αυτό το προϊόν υποστηρίζει το δίσκο (δείτε το "Το σύστημα Hi-Fi Blu-ray συνιστωσών" > "Μέσα με δυνατότητα αναπαραγωγής").
- Βεβαιωθείτε ότι το προϊόν υποστηρίζει τον κωδικό περιοχής του DVD ή BD.
- Για DVD±RW ή DVD±R, βεβαιωθείτε ότι ο δίσκος έχει ολοκληρωθεί.
- Καθαρίστε το δίσκο.

#### Δεν είναι δυνατή η αναπαραγωγή ή η ανάγνωση αρχείων δεδομένων (JPEG, MP3, WMA).

- Βεβαιωθείτε ότι η εγγραφή του αρχείου δεδομένων έχει πραγματοποιηθεί σε φορμά UDF, ISO9660 ή JOLIET.
- Βεβαιωθείτε ότι ο δίσκος δεν περιέχει περισσότερα από 9.999 αρχεία για DVD και 999 αρχεία για CD.
- Βεβαιωθείτε ότι η επέκταση του αρχείου JPEG είναι .jpg, .JPG, .jpeg ή .JPEG.
- Βεβαιωθείτε ότι η επέκταση του αρχείου MP3/WMA είναι .mp3 ή .MP3, και .wma ή .WMA για Windows Media™ Audio.

#### Δεν είναι δυνατή η αναπαραγωγή αρχείων βίντεο DivX.

- Βεβαιωθείτε ότι το αρχείο βίντεο DivX έχει ολοκληρωθεί.
- Βεβαιωθείτε ότι η επέκταση του ονόματος του αρχείου είναι σωστή.

#### Δεν είναι δυνατή η ανάγνωση του περιεχομένου της μονάδας USB flash.

- Το φορμά της μονάδας USB flash δεν είναι συμβατό με το προϊόν.
- Το μέγιστο μέγεθος μνήμης που υποστηρίζεται είναι 160GB.

#### Στην τηλεόραση εμφανίζεται η ένδειξη

- ανύπαρκτης καταχώρισης ή η ένδειξη 'x'.
- Η λειτουργία δεν είναι δυνατή.

#### Η λειτουργία EasyLink δεν λειτουργεί.

• Βεβαιωθείτε ότι το προϊόν είναι συνδεδεμένο σε τηλεόραση EasyLink μάρκας Philips και ότι η ρύθμιση[EasyLink]στο μενού έχει οριστεί σε [Ενεργοποίηση].

#### Δεν είναι δυνατή η πρόσβαση στη λειτουργία BD-Live.

- Ελέγξτε τη σύνδεση δικτύου ή βεβαιωθείτε ότι το δίκτυο έχει εγκατασταθεί (βλ. "Ξεκινήστε" > "Εγκατάσταση δικτύου").
- Για να ελευθερώσετε χώρο, διαγράψτε ληφθέντα δεδομένα BD-Live από τη συνδεδεμένη συσκευή αποθήκευσης USB (βλ. "Προσαρμογή ρυθμίσεων" > "Προηγμένες ρυθμίσεις" > [Απαλοιφή μνήμης]).
- Βεβαιωθείτε ότι ο δίσκος BD υποστηρίζει τη λειτουργία BD-Live.

#### Κακή ραδιοφωνική λήψη

- Αυξήστε την απόσταση μεταξύ της συσκευής και της τηλεόρασης ή του VCR.
- Προεκτείνετε πλήρως την κεραία FM.
- Αντί αυτού, συνδέστε μια εξωτερική κεραία FM.

#### Δίκτυο

#### Δεν βρέθηκε ασύρματο δίκτυο ή είναι παραμορφωμένο.

- Φούρνοι μικροκυμάτων, τηλέφωνα DECT ή άλλες ασύρματες συσκευές στη γειτονιά σας ενδέχεται να παρεμβάλλονται στο ασύρματο δίκτυο.
- Βεβαιωθείτε ότι τα τείχη προστασίας (firewall) του δικτύου σας επιτρέπουν την πρόσβαση στην ασύρματη σύνδεση του προϊόντος.
- Εάν το ασύρματο δίκτυο δε λειτουργεί σωστά στο σπίτι σας, δοκιμάστε την ενσύρματη σύνδεση δικτύου (δείτε "Ξεκινήστε" > "Εγκατάσταση δικτύου").

# 11 Γλωσσάρι

## A

#### AVCHD

Το AVCHD είναι ένα φορμά (πρότυπο) για βιντεοκάμερες υψηλής ευκρίνειας που μπορεί να χρησιμοποιηθεί για την εγγραφή και την αναπαραγωγή εικόνων HD υψηλής ευκρίνειας.

## B

#### BONUSVIEW

BonusView, επίσης γνωστό και ως "Profile 1.1". Πέραν των βασικών λειτουργιών αναπαραγωγής και διάδρασης, οι συσκευές BonusView που τέθηκαν σε κυκλοφορία μετά την 31η Οκτωβρίου 2007 παρέχουν στους χρήστες τη δυνατότητα να απολαμβάνουν λειτουργίες 'Picture-in-Picture' (PiP) και δευτερεύοντος ήχου (χρήσιμες για παιχνίδια που χρησιμοποιούν πρόσθετη ροή ήχου κατά την αναπαραγωγή μιας ταινίας) σε συμβατούς δίσκους BonusView.

## $\mathsf{D}$

#### DivX Video-On-Demand (Βίντεο κατ' απαίτηση)

Αυτή η συσκευή DivX Certified® πρέπει να καταχωρηθεί για να είναι δυνατή η αναπαραγωγή περιεχομένου DivX Videoon-demand (VOD). Για να δημιουργήσετε τον κωδικό εγγραφής, εντοπίστε την ενότητα DivX VOD στο μενού ρύθμισης της συσκευής σας. Μεταβείτε στη διεύθυνση vod.divx.com με αυτό τον κωδικό για να ολοκληρώσετε τη διαδικασία εγγραφής και να μάθετε περισσότερα για το βίντεο DivX.

#### Dolby Digital

Ένα ηχοσύστημα περιβάλλοντος ήχου (surround), το οποίο αναπτύχθηκε από τη Dolby Laboratories, το οποίο περιλαμβάνει μέχρι έξι κανάλια ψηφιακού ήχου (εμπρός

αριστερά και δεξιά, περιβάλλοντος (surround) αριστερά και δεξιά, κέντρου και υποβαθύφωνο (subwoofer)).

#### **DTS**

Ψηφιακά Κινηματοθεατρικά Συστήματα. Ένα surround ηχοσύστημα, το οποίο παρέχει 5.1 κανάλια ασυνεχούς ψηφιακού ήχου σε καταναλωτικά ηλεκτρονικά προϊόντα και περιεχόμενο λογισμικού. Δεν αναπτύσσεται από τη Dolby Digital.

## H

#### **HDCP**

Προστασία Ψηφιακού Περιεχομένου Υψηλού Εύρους Ζώνης. Πρόκειται για μια προδιαγραφή, η οποία παρέχει ασφαλή μετάδοση του ψηφιακού περιεχομένου από τη μια συσκευή στην άλλη (χωρίς παραβίαση πνευματικών δικαιωμάτων.)

#### HDMI

Το πρότυπο HDMI (Διασύνδεση Πολυμέσων Υψηλής Ευκρίνειας) είναι μια ψηφιακή διασύνδεση υψηλής ταχύτητας που μπορεί να μεταδώσει ασυμπίεστο σήμα βίντεο υψηλής ευκρίνειας και ψηφιακό πολυκαναλικό ήχο. Αποδίδει εικόνα υψηλής ποιότητας και ήχο χωρίς καθόλου θορύβους. Η διασύνδεση HDMI είναι πλήρως συμβατή με προγενέστερες συσκευές DVI.

Όπως απαιτείται από το πρότυπο HDMI, εάν πραγματοποιηθεί σύνδεση σε προϊόντα HDMI ή DVI χωρίς HDCP (High-bandwidth Digital Content Protection) δεν θα υπάρξει έξοδος βίντεο ή ήχου.

## J JPEG

Μια πολύ συνηθισμένη μορφή αρχείων ψηφιακών σταθερών εικόνων. Ένα σύστημα συμπίεσης δεδομένων σταθερών εικόνων, το οποίο συνιστά η Ένωση Ειδικών Φωτογραφίας (Joint Photographic Expert Group), χαρακτηριστικό του οποίου είναι η μικρή μείωση της ποιότητας της εικόνας,

παρά το μεγάλο λόγο συμπίεσης. Τα αρχεία αναγνωρίζονται χάρη στην προέκταση ονόματος αρχείου '.jpg' ή '.jpeg.'

## L

#### LAN (Τοπικό δίκτυο)

Μια ομάδα συνδεδεμένων συσκευών σε μια εταιρεία, σχολείο ή σπίτι. Υποδεικνύει τα όρια ενός συγκεκριμένου δικτύου.

## M

#### MP3

Μια μορφή αρχείου με σύστημα συμπίεσης δεδομένων ήχου. MP3 είναι η σύντμηση του Motion Picture Experts Group 1 (ή MPEG-1) Audio Layer 3. Με τη μορφή MP3, ένα CD-R ή CD-RW μπορεί να περιέχει περίπου 10 φορές περισσότερα δεδομένα σε σχέση με ένα κανονικό CD.

## P

#### PBC

Έλεγχος αναπαραγωγής. Ένα σύστημα κατά το οποίο η πλοήγησή σας πραγματοποιείται μέσω Video CD/Super VCD με μενού επί της οθόνης τα οποία έχουν καταγραφεί στο δίσκο. Μπορείτε να απολαύσετε διαδραστική αναπαραγωγή και αναζήτηση.

#### **PCM**

Παλμοκωδική Διαμόρφωση. Σύστημα κωδικοποίησης ψηφιακού ήχου.

#### W

#### WMA

Windows Media™ Audio. Αναφέρεται σε μια τεχνολογία συμπίεσης ήχου, η οποία αναπτύχθηκε από την Microsoft Corporation. Τα δεδομένα WMA μπορούν να κωδικοποιηθούν με το πρόγραμμα αναπαραγωγής Windows Media έκδοση 9 ή με το πρόγραμμα αναπαραγωγής Windows Media για τα Windows XP. Τα αρχεία αναγνωρίζονται χάρη στην προέκταση αρχείου '.wma.'

#### Κωδικός περιοχής

Ένα σύστημα το οποίο επιτέπει την αναπαραγωγή δίσκων μόνο στην καθορισμένη περιοχή. Η μονάδα αυτή αναπαράγει μόνο δίσκους με συμβατούς κωδικούς περιοχής. Μπορείτε να βρείτε τον κωδικό περιοχής της μονάδας σας στην ετικέτα του προϊόντος. Κάποιοι δίσκοι είναι συμβατοί με περισσότερες από μία περιοχές (ή με ΟΛΕΣ τις περιοχές.)

#### Ψ

Κ

#### Ψηφιακό ακουστικό σήμα

Ψηφιακό ακουστικό σήμα είναι ένα ηχητικό σήμα το οποίο έχει μετατραπεί σε ψηφιακές τιμές. Το ψηφιακό ακουστικό σήμα μπορεί να μεταδοθεί μέσω πολλαπλών καναλιών. Ο αναλογικός ήχος μπορεί να μεταδοθεί μόνο μέσω δύο καναλιών.

### Δ

#### Δίσκος Blu-ray (BD)

Ο δίσκος Blu-ray είναι ένας οπτικός δίσκος επόμενης γενιάς με δυνατότητα αποθήκευσης πέντε φορές περισσότερων δεδομένων από έναν συμβατικό δίσκο DVD. Χάρη στη μεγάλη χωρητικότητά του μπορείτε να επωφεληθείτε από λειτουργίες όπως βίντεο υψηλής ευκρίνειας, πολυκαναλικό περιβάλλοντα ήχο, διαδραστικά μενού και άλλα.

## Λ

#### Λόγος διαστάσεων

Ο λόγος διαστάσεων αναφέρεται στο λόγο μήκους προς ύψος μιας οθόνης τηλεόρασης. Ο λόγος διαστάσεων σε μια τυπική τηλεόραση είναι 4:3 ενώ σε μια τηλεόραση υψηλής ευκρίνειας ή ευρείας οθόνης είναι 16:9. Το letter box σας επιτρέπει να απολαμβάνετε μια εικόνα με ευρύτερη προοπτική σε τυπική οθόνη 4:3.

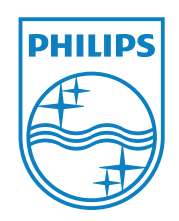

© 2011 Koninklijke Philips Electronics N.V. All rights reserved. MBD7020\_12\_UM\_V1.0

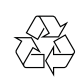